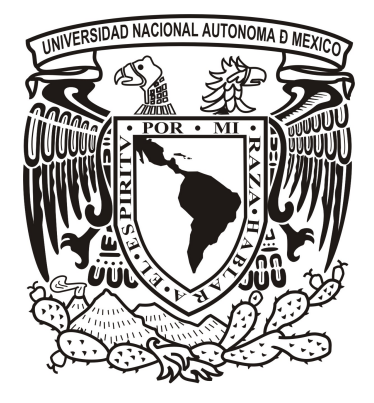

 **UNIVERSIDAD NACIONAL AUTÓNOMA DE MÉXICO FACULTAD DE ESTUDIOS SUPERIORES CUAUTITLÁN**

### **"DISEÑO Y DESARROLLO DE PRÁCTICAS DE ACÚSTICA PARA EL LABORATORIO DE FÍSICA"**

# **TESIS**

### **QUE PARA OBTENER EL TÍTULO DE:**

**INGENIERO MECÁNICO ELECTRICISTA**

**PRESENTA:**

**LARA NIETO ARTEMIO**

**ARIAS ZAVALA LUIS MIGUEL**

**GONZALEZ BECERRIL MARTIN**

**ASESOR: M.I RAMON OSORIO GALICIA.**

**ING. ANGEL RUEDA ANGELES**

**CUAUTITLÁN IZCALLI, ESTADO DE MÉXICO 20**

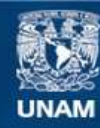

Universidad Nacional Autónoma de México

**UNAM – Dirección General de Bibliotecas Tesis Digitales Restricciones de uso**

### **DERECHOS RESERVADOS © PROHIBIDA SU REPRODUCCIÓN TOTAL O PARCIAL**

Todo el material contenido en esta tesis esta protegido por la Ley Federal del Derecho de Autor (LFDA) de los Estados Unidos Mexicanos (México).

**Biblioteca Central** 

Dirección General de Bibliotecas de la UNAM

El uso de imágenes, fragmentos de videos, y demás material que sea objeto de protección de los derechos de autor, será exclusivamente para fines educativos e informativos y deberá citar la fuente donde la obtuvo mencionando el autor o autores. Cualquier uso distinto como el lucro, reproducción, edición o modificación, será perseguido y sancionado por el respectivo titular de los Derechos de Autor.

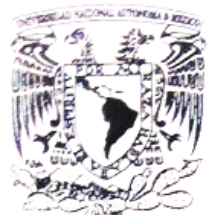

### **FACULTAD DE ESTUDIOS SUPERIORES CUAUTITLÁN** UNIDAD DE ADMINISTRACIÓN ESCOLAR **DEPARTAMENTO DE EXÁMENES PROFESIONALES**

Vrever4dad Nacional **AVPNOMA DE** MEXICO

### DRA. SUEMI RODRÍGUEZ ROMO DIRECTORA DE LA FES CUAUTITLAN **PRESENTE**

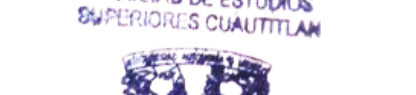

**BATORIO** 

ATN: L.A. ARACELI HARREN **HERNANDEZ** Jefa del Departamento de Exámenes

**ASUNTO:** 

Profesionadwardada FES Cuautitlán.

**EXAMENES PROFESIONALES** 

Con base en el Reglamento General de Exámenes, y la Dirección de la Facultad, nos permitimos a comunicar a usted que revisamos LA TESIS:

"Diseño y Desarrollo de Prácticas de Acústica para el Laboratorio de Física"

Que presenta el pasante: ARTEMIO LARA NIETO Con número de cuenta: 30500854-3 para obtener el Titulo de: Ingeniero Mecánico Electricista

Considerando que dicho trabajo reúne los requisitos necesarios para ser discutido en el EXAMEN PROFESIONAL correspondiente, otorgamos nuestro VOTO APROBATORIO.

### ATENTAMENTE "POR MI RAZA HABLARA EL ESPÍRITU"

Cuautitlán Izcalli, Méx. a 6 de Mayo de 2013.

### PROFESORES QUE INTEGRAN EL JURADO

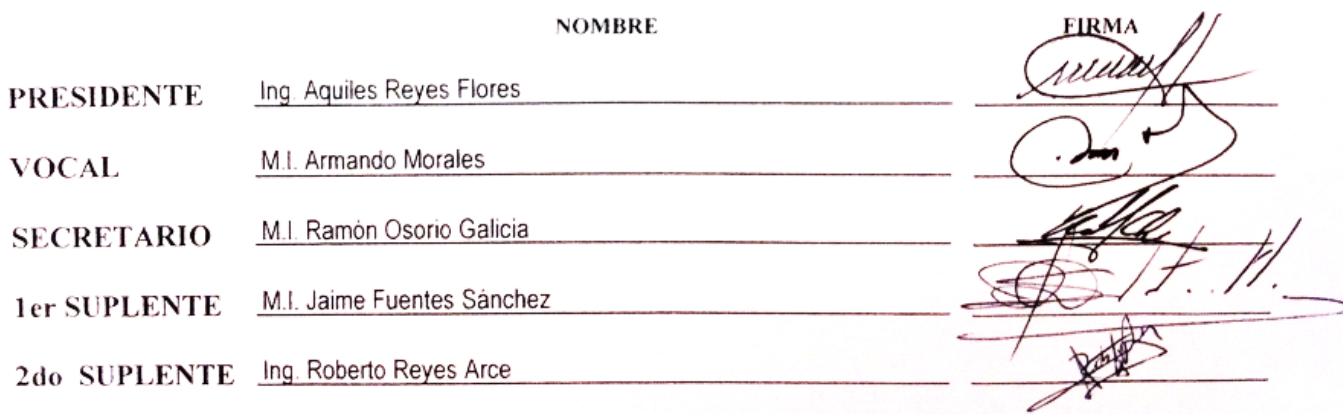

NOTA: los sinodales suplentes están obligados a presentarse el día y hora del Examen Profesional (art. 127).

HHA/pm

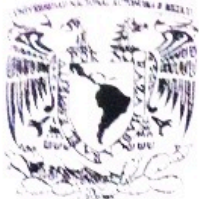

### **FACULTAD DE ESTUDIOS SUPERIORES CUAUTITLÁN** UNIDAD DE ADMINISTRACIÓN ESCOLAR DEPARTAMENTO DE EXÁMENES PROFESIONALES

VNIVERYDAD, NACIONAL **AVFROMA DE** MEXICO

**ASUNTO: VOTO APROBATORIO** 

### DRA. SUEMI RODRÍGUEZ ROMO DIRECTORA DE LA FES CUAUTITLAN **PRESENTE**

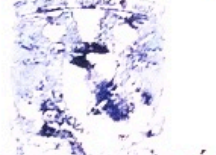

 $-15 - 3$  or  $-100$  at

### ATN: L.A. ARACELI HERRERÂ HERNÁNDEZ Jefa del Departamento de Exámenes Profesionales de la FES Cumititán.

Con base en el Reglamento General de Exámenes, y la Dirección de la Facultad, nos permitimos a comunicar a usted que revisamos LA TESIS:

### "Diseño y Desarrollo de Prácticas de Acústica para el Laboratorio de Física"

Que presenta el pasante: LUIS MIGUEL ARIAS ZAVALA Con número de cuenta: 40802190-6 para obtener el Título de: Ingeniero Mecánico Electricista

Considerando que dicho trabajo reúne los requisitos necesarios para ser discutido en el EXAMEN PROFESIONAL correspondiente, otorgamos nuestro VOTO APROBATORIO.

### ATENTAMENTE "POR MI RAZA HABLARA EL ESPÍRITU"

Cuautitlán Izcalli, Méx. a 6 de Mayo de 2013.

### PROFESORES QUE INTEGRAN EL JURADO

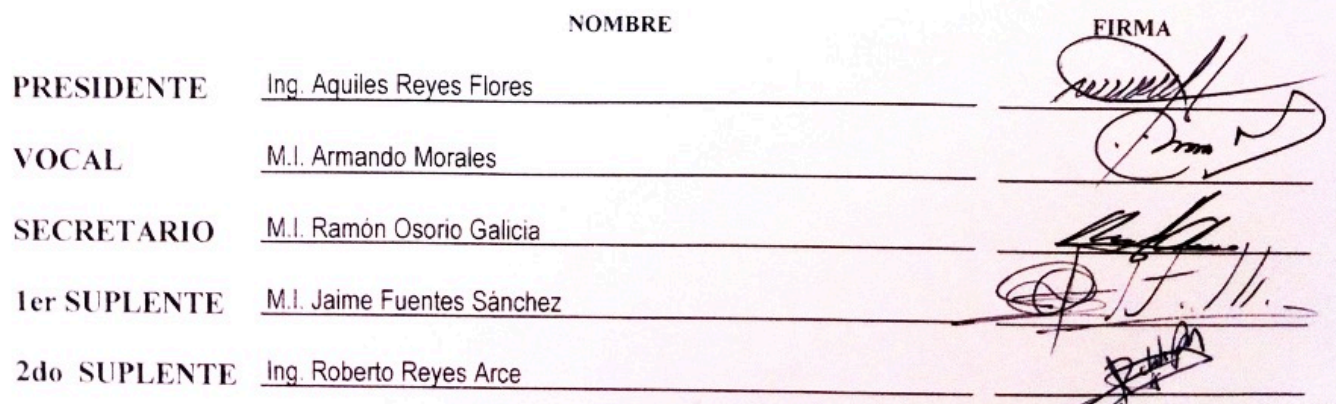

NOTA: los sinodales suplentes están obligados a presentarse el día y hora del Examen Profesional (art. 127).

HHA/nm

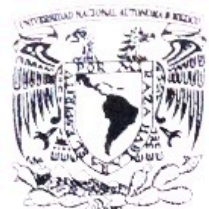

### **FACULTAD DE ESTUDIOS SUPERIORES CUAUTITLÁN** UNIDAD DE ADMINISTRACIÓN ESCOLAR DEPARTAMENTO DE EXÁMENES PROFESIONALES

Vriver4dad NaqionaL AVPNOMA DE MEXICO

### DRA. SUEMI RODRÍGUEZ ROMO DIRECTORA DE LA FES CUAUTITLAN **PRESENTE**

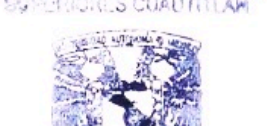

LEAM.

ASUNTO: VOTO APROBATORIO

ATN: L.A. ARACELI HERIS RAHERNANDEZ Jefa del Departamento de Examenes Profesionales de la FES Cuautitlán. **FXAMENES PROFESIONALES** 

Con base en el Reglamento General de Exámenes, y la Dirección de la Facultad, nos permitimos a comunicar a usted que revisamos LA TESIS:

"Diseño y Desarrollo de Prácticas de Acústica para el Laboratorio de Física"

Que presenta el pasante: MARTIN GONZALEZ BECERRIL Con número de cuenta: 30527947-3 para obtener el Título de: Ingeniero Mecánico Electricista

Considerando que dicho trabajo reúne los requisitos necesarios para ser discutido en el EXAMEN PROFESIONAL correspondiente, otorgamos nuestro VOTO APROBATORIO.

### ATENTAMENTE

### "POR MI RAZA HABLARA EL ESPÍRITU"

Cuautitlán Izcalli, Méx. a 6 de Mayo de 2013.

### PROFESORES QUE INTEGRAN EL JURADO

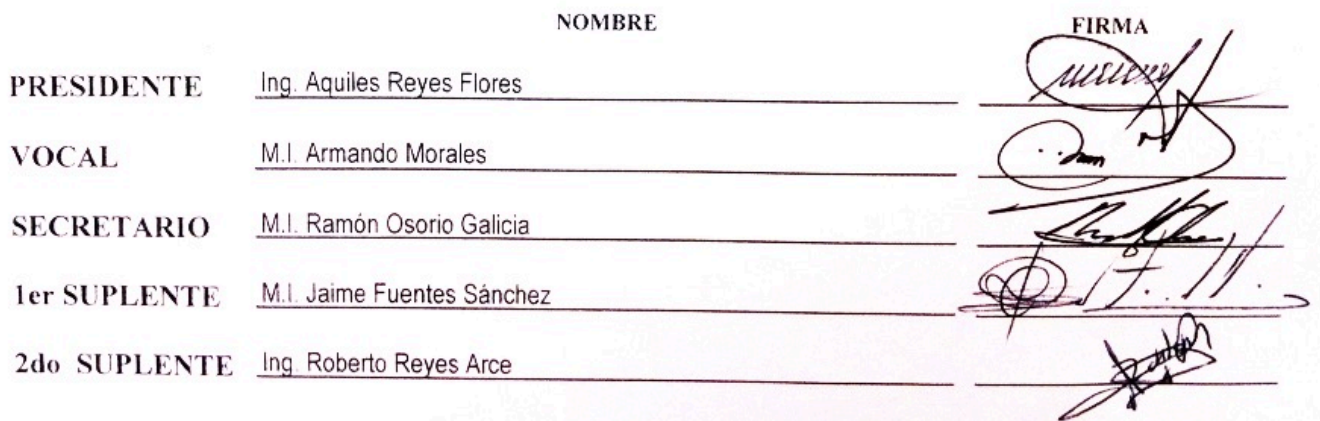

NOTA: los sinodales suplentes están obligados a presentarse el día y hora del Examen Profesional (art. 127).

HHA/pm

### *Dedicatoria por Artemio Lara*

*A mis padres por su apoyo, consejos y esfuerzo en toda mi carrera A mis hermanos por estar ahí al necesitarlos A mi novia por su apoyo y confianza en este proceso*

### *Dedicatoria por Martin Gonzalez*

*A mis padres que siempre me motivaron y apoyaron para obtener este logro. A mi esposa que siempre estuvo conmigo y me dio su apoyo incondicional. A mis hermanas que siempre me motivaron y ayudaron en este proceso.*

### *Dedicatoria por Miguel Arias*

*Amis padres por el apoyo y la confianza que me brindaron a lo largo de mi carrera.*

*A mi esposa por su apoyo y motivacion que me brindo.*

*A mis hermanas que siempre me motivaron para lograr este gran objetivo.*

### **Agradecimientos**

*Al M. I. Ramon Osorio Galicia por su apoyo y paciencia para la realizacion de este trabajo, sin los cuales no hubiera sido posible.*

*A la Facultad de Estudios Superiores Cuautitlan por la formacion que nos brindo a lo largo de nuestra trayectoria escolar.*

*A nuestros profesores por su experiencia y conocimiento compartido.*

*A nuestros compañeros y amigos por su apoyo y compañerismo brindado a lo largo de esta carrera.*

### **INDICE**

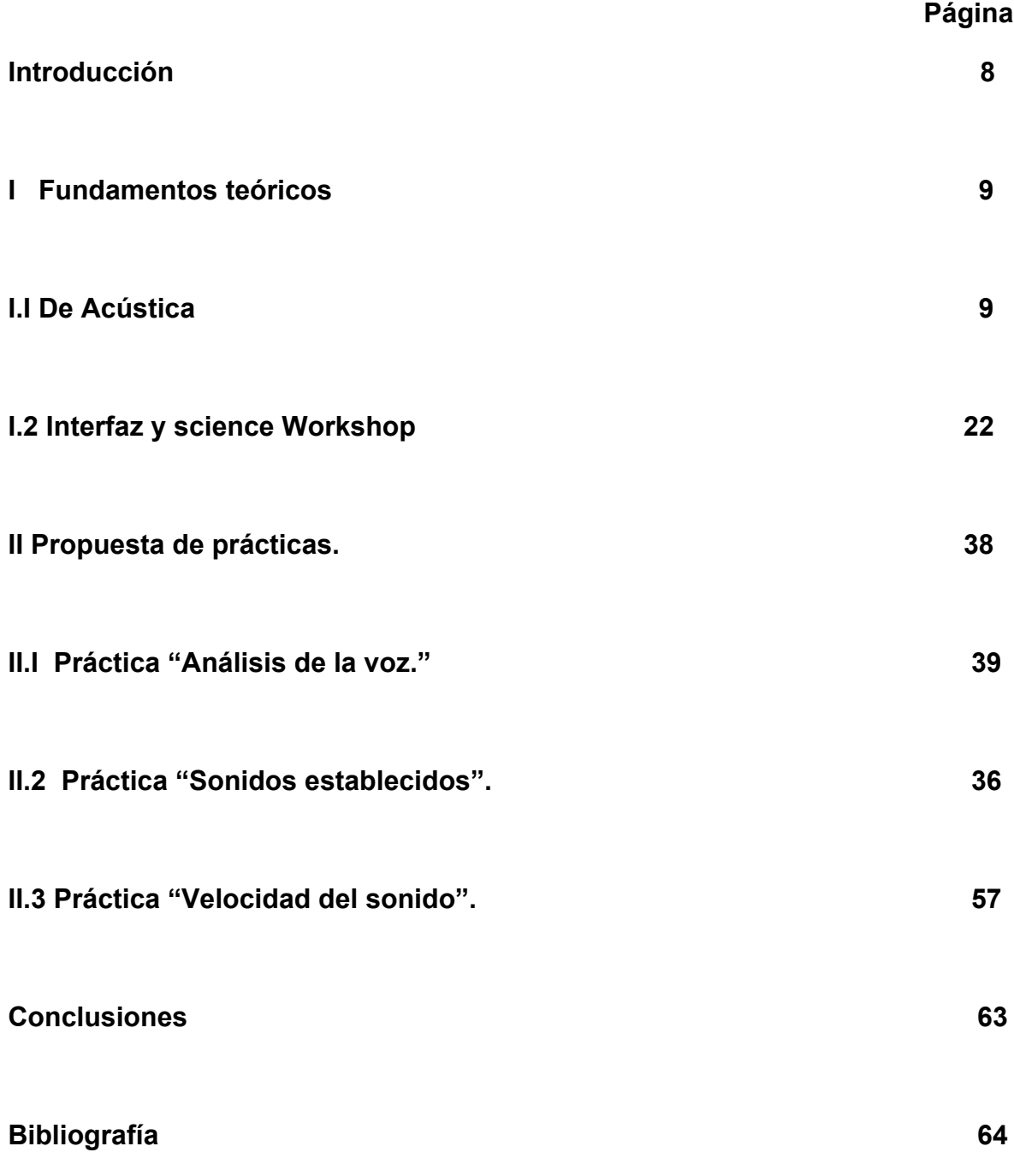

### **INTRODUCCIÓN**

En la Facultad de Estudios Superiores Cuautitlán (FES- C) se imparte la carrera de Ingeniero Mecánico Electricista desde el año de 1993, siendo necesario la actualización del plan y los programas de estudio, dando como resultado la actualización de la Carrera Ingeniero Mecánico Electricista y la creación de dos nuevas carreras Ingeniero Industrial e Ingeniero en Comunicaciones, Sistemas y Electrónica.

En la carrera de Ingeniero en Comunicaciones, Sistemas y Electrónica, se va a impartir la asignatura de Óptica y Acústica, en el plan de estudio anterior se ofrecía la asignatura de Óptica con su respectivo laboratorio, en la actualidad se requiere rediseñar el manual para cubrir todos los temas que marca el nuevo programa, haciendo falta las prácticas relativas a Acústica.

Siendo necesario diseñar e implementar cuando menos tres prácticas de acústica, para esto se van a utilizar equipo existente en el laboratorio de Física de la FES- C. Se tienen dispositivos como equipos de microondas, diapasones, bocinas e interfaz Workshop 750 con diferentes sensores y el software Data Studio entre otros.

Para la propuesta de prácticas se ha tomado la decisión de utilizar la interfaz, este equipo no es de uso exclusivo para óptica y acústica, se pueden considerar prácticas para otros temas. La interfaz actualmente no se ocupa para impartir ningún laboratorio de las materias que ofrece el Departamento de Física, siendo importante darle un giro a las prácticas tradicionales y realizar prácticas en donde el alumno pueda analizar en tiempo real, ya que debido a las características del equipo se puede realizar la práctica y en pantalla estar observando los resultados a través de tablas, osciloscopio, medidores digitales, medidores analógicos y gráficas. El software permite tener las herramientas de una hoja de cálculo para el tratamiento de los datos, esto permite que si durante el desarrollo de la práctica los resultados obtenidos no sean satisfactorios a lo esperado se analice y resuelva el problema, siendo que de la forma tradicional el alumno se lleva los resultados a casa y al procesarlos si existe algún problema no puede hacer nada hasta la siguiente sesión de laboratorio.

Se proponen las siguientes prácticas:

- Análisis de la voz.
- Sonidos establecidos.
- Velocidad del sonido.

### **CAPITULO I**

#### **FUNDAMENTOS TEÓRICOS**

#### **I.I Acústica**

Se define la Acústica como la parte de la ciencia que estudia la generación, transmisión y recepción de energía en forma de ondas vibratorias en la materia y el efecto que dicha energía pueda producir. Los primeros estudios sobre fenómenos acústicos provienen de la Antigua Grecia: Pitágoras y sus discípulos estudiaron la relación que existía entre las características de una cuerda vibrante y el tono que emite; Aristóteles estudió la naturaleza del eco, atribuyéndolo a la reflexión del sonido; Herón de Alejandría enseñó que los sonidos son ondas vibratorias longitudinales que se propagan a través del aire. Poco a poco, a lo largo de la historia se fueron conformando las bases de la acústica física, hasta que en el siglo XIX, Lord Railegh publica en 1886 su trabajo *The Theory of Sound.* Este trabajo recopila y sienta las bases de la acústica del siglo XX.

Para dar una idea del desarrollo que ha alcanzado en la actualidad la ingeniería acústica pasamos a citar algunas de las disciplinas que actualmente se encuentran en pleno desarrollo describiendo las que están más relacionadas:

• **Control de Ruido y Vibraciones**. En un entorno cada vez más ruidoso, el campo del control de ruido y vibraciones está cobrando una importancia cada vez mayor: por un lado la implantación de las normativas sobre higiene laboral.

• **Medioambiental**: La denominación de "Control de Ruido Medioambiental" incluiría todos aquellos conocimientos necesarios para controlar el ruido en espacios abiertos: propagación del sonido, diseño de barreras acústicas naturales y artificiales y técnicas de control de ruido de tráfico en general (rodado, aéreo, etc.).

• **Industrial**: Dentro de este campo podemos distinguir dos objetivos de trabajo:

a) Control de la exposición al ruido de los trabajadores durante el proceso de producción industrial. El objetivo dentro de esta línea de actuación será conseguir que la actividad productiva en la nave industrial se ajuste a los límites recomendados.

b) Minimización del ruido que pueda emitir el producto fabricado durante su utilización (técnicas de diseño de máquinas silenciosas).

• **Acústica Numérica**. A partir de los años 70, el incremento de la potencia de cálculo y la mejoría de los algoritmos de cálculo numérico permitieron emprender con éxito simulaciones de diversos fenómenos acústicos (radiación sonora de fuentes de ruido complejas, difracción, etc.). A partir de entonces la acústica numérica se ha convertido en soporte fundamental de alguno de los campos de la ingeniería acústica, como el control de ruido y vibraciones.

**• Electroacústica**. Sería imposible hablar de procesado de la señal acústica, control activo de ruido y sonido. si no existiera la posibilidad de convertir la señal acústica en eléctrica y viceversa. Entendemos por electroacústica como la parte de la ingeniería acústica que estudia las técnicas que permiten realizar la mencionada conversión y las aplica en el diseño de los transductores apropiados a cada caso. Bajo la denominación de transductores electroacústicos podemos agrupar dispositivos tales como: micrófonos, altavoces, pantallas acústicas, acelerómetros, hidrófonos y transductores ultrasónicos.

• **Acústica Arquitectónica**. Quizás una de las disciplinas más próximas al ciudadano de a pie y también una de las peor comprendidas y utilizadas. Esta disciplina trata con dos cuestiones totalmente diferentes y a menudo mezcladas y confundidas:

a) **El aislamiento acústico**. Agrupa todas las técnicas de control de ruido en edificios. Para ello, debe tenerse un buen conocimiento de las vías de propagación del sonido en edificios y de qué actuaciones son factibles para controlar la transmisión por cada una de ellas.

b) **Acondicionamiento acústico**. Engloba a todas las técnicas necesarias para controlar las características del campo acústico dentro de una sala.

- *Sistemas de Audio*.
- *Acústica Musical*.

• *Psicoacústica*. Es una parte de la acústica eminentemente empírica: estudia cómo reacciona una persona ante determinados estímulos acústicos. La psicoacústica es la fuente de la que beben gran parte de los desarrollos más espectaculares dentro del audio digital de los últimos años. El audio 3D y la codificación de audio en alta calidad no existirían sin los aportes de los estudios psicoacústicos.

- *Tratamiento Digital de Voz y Audio*.
- *Acústica Submarina*.

#### **Las señales acústicas y su caracterización**

Antes de entrar en detalle sobre la problemática del ruido y del aislamiento acústico, a continuación se describen algunos conceptos básicos sobre el sonido y aquellas magnitudes acústicas de uso común en el marco de la acústica ambiental.

### **¿Qué es el sonido?**

El sonido es una perturbación que se propaga a través de un fluido. Esta perturbación puede ser debida a cambios locales de presión *p*, velocidad vibratoria *v*, o densidad *ρ*. Esta onda vibratoria puede ser percibida por el ser humano en frecuencias comprendidas entre 20 Hz y 20 KHz. Las componentes frecuenciales que quedan por debajo del límite inferior reciben el nombre de *Infrasonidos* y aquellas que superan el umbral superior se denominan *Ultrasonidos*.

### **Unidades**

El sonido suele ser descrito como una perturbación de presión, ya que es a esta magnitud a la que responde el oído humano. La unidad más usual es por tanto el Pa = N/m (*Pascal*  2 = *Newton por metro cuadrado*).

El gran margen dinámico que puede percibir el ser humano, obliga a utilizar una escala logarítmica para referirse a la amplitud de la presión sonora, en un intento de construir una escala manejable. Se define el **Nivel de Presión Sonora** como:

$$
SPL = 10log\left(\frac{P^2}{P_{ref}^2}\right) = 20log\left(\frac{P}{P_{ref}}\right)(dB)
$$

#### **donde**

 $SPL = Nivel$  de Presion sonora.

$$
P = \text{Precision}.
$$

$$
P_{ref} = 2 \cdot 10^{-5}
$$

La referencia del nivel de presión sonora, *Pref* = 2⋅10 -5 Pa se toma a partir del umbral de audición humano a 1.000 Hz.

La presión sonora es una función escalar, que depende del punto donde se observe. Para un entorno determinado, el nivel de presión sonora depende de la distancia a la fuente sonora, de la potencia acústica radiada por dicha fuente y de las características acústicas del entorno. La presión sonora por sí sola no proporciona información suficiente sobre la emisión acústica. El conocimiento de la potencia acústica radiada por una fuente sonora, permite predecir el nivel de presión sonora en cualquier punto del entorno acústico. El **Nivel de Potencia Sonora** en dB se calcula como:

$$
L_{w} = 10log\left(\frac{w}{w_{ref}}\right) \qquad \text{(dB)}
$$

**donde** 

 $L_w = N$ ivel de Potencia Sonora

 $W = watts.$ 

 $W_{ref} = 10^{12}$  watts.

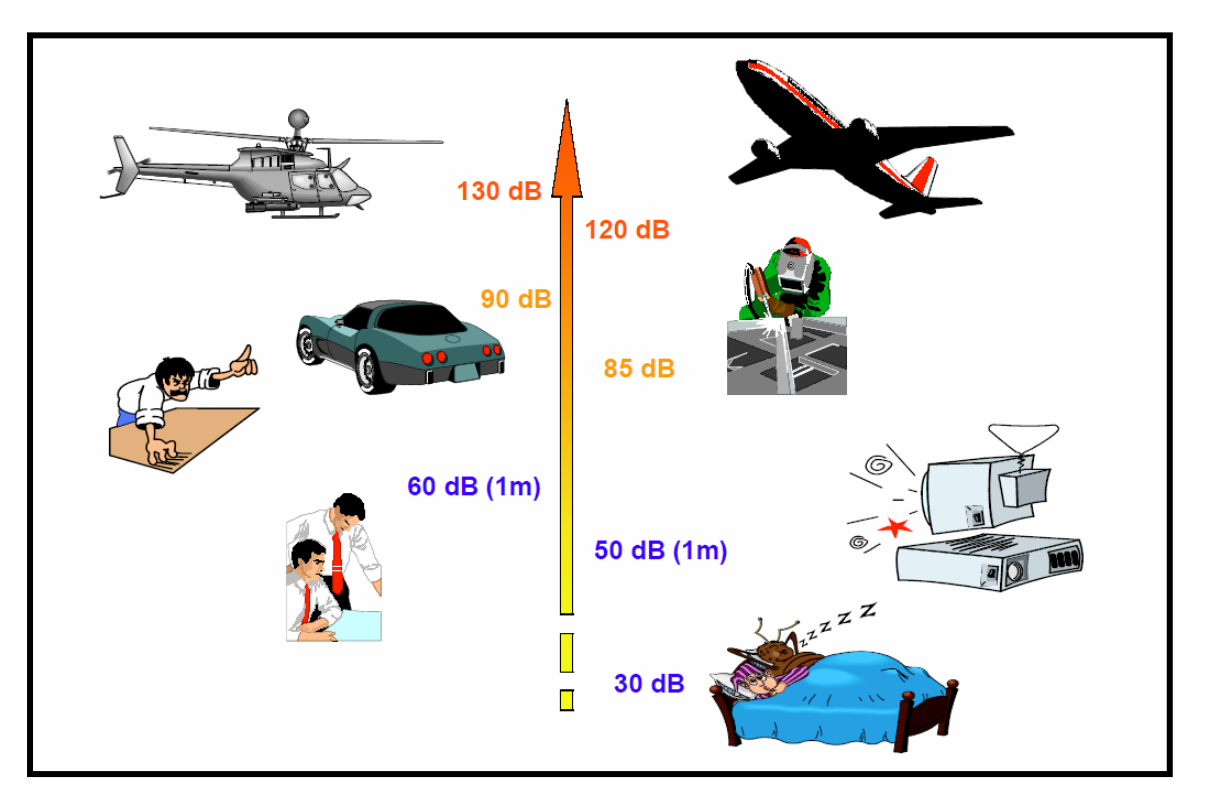

Figura 1: Niveles de presión sonora típicos para diferentes fuentes sonoras.

La Figura 1 muestra los valores típicos del nivel de presión sonora para algunos casos habituales. Se considera que para mantener el sueño sin molestias por ruido, el nivel debe ser inferior a los 35-40 dB. Cuando dos personas mantienen una conversación normal, a una distancia aproximada de 1 metro de distancia, el nivel de presión sonora medio emitido puede rondar los 60 dB, con picos en torno a los 67-70 dB. Para el caso de una persona elevando la voz, un sonómetro puede medir valores que superan los 80 dB en media. El ruido de tráfico en una calle de gran circulación puede superar este valor, mientras que en aeropuertos pueden medirse valores de hasta 120 dB en cabecera de pista.

**Intensidad Acústica** de una onda sonora se define como el flujo medio de energía a través de una superficie unidad perpendicularmente a la dirección de propagación. Su unidad fundamental es el watt/m 2 . El Nivel de Intensidad Sonorase calcula como:

$$
L_i = 10log\left(\frac{I}{I_{ref}}\right) \qquad (dB)
$$

#### **donde**

 $L_i = N$ ivel de intensidad Acústica

 $I = Intensidad Acústica$ 

 $I_{ref} = 10^{12}$  watts/m<sup>2</sup>

### **Relación entre presión, potencia e intensidad**

El módulo de la intensidad sonora y la presión acústica se relacionan sólo en campo libre, es decir, en ausencia total de reflexiones. En estas condiciones, en un punto particular y en la dirección de propagación de la onda, se cumple:

$$
I = \frac{P_{rms}^2}{\rho \cdot c}
$$

donde

 $\rho$  = densidad del aire

 $c$  = velocidad de propagación del sonido.

El producto *ρ*⋅*c* recibe el nombre de Impedancia Característica del Medio y su valor, para una temperatura T = 20ºC y presión atmosférica Ps = 0.751 mm de Hg es de *z = ρ*⋅*c* = 406 rayls (unidad MKS para impedancia acústica).

Para una onda esférica progresiva, la relación entre potencia e intensidad es:

$$
I = \frac{W}{S} = \frac{W}{4\pi r^2}
$$

 $S =$  *Volumen de una esfera.* 

Y finalmente podríamos expresar:

$$
P_{ref}^2 = \frac{\rho cW}{4\pi r^2}
$$

Expresión que relaciona la presión sonora en campo libre y la potencia acústica radiada, *W*.

#### **Movimiento ondulatorio**

El sonido se genera cuando un cuerpo en oscilación pone en movimiento a las partículas de aire, líquido o sólido que lo rodean. Éstas, a su vez, transmiten ese movimiento a las partículas vecinas y así sucesivamente.

Por lo anterior, dos cosas deben existir a fin de que se produzca una onda sonora: una fuente mecánica de vibración y un medio elásticoa través del cual pueda *propagarse* la perturbación. De lo último señalado se desprende que no puede haber sonido en el vacío.

El desplazamiento oscilatorio de las partículas (vibración) es alrededor de su posición inicial, como lo muestra la Fig. 2.

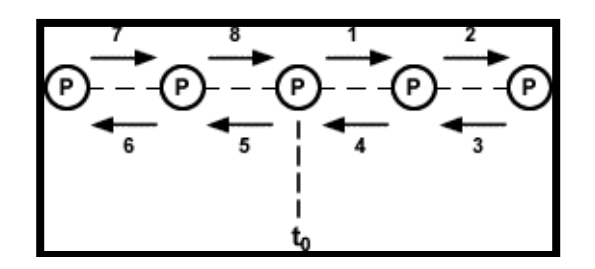

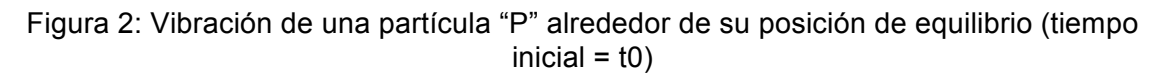

El (pequeño) desplazamiento oscilatorio que sufren las distintas moléculas de aire genera zonas en las que hay una mayor concentración de moléculas (mayor densidad) llamadas zonas de condensación, y zonas en las que hay una menor concentración de moléculas (menor densidad) llamadas zonas de rarefacción, como lo representa la Fig. 3.

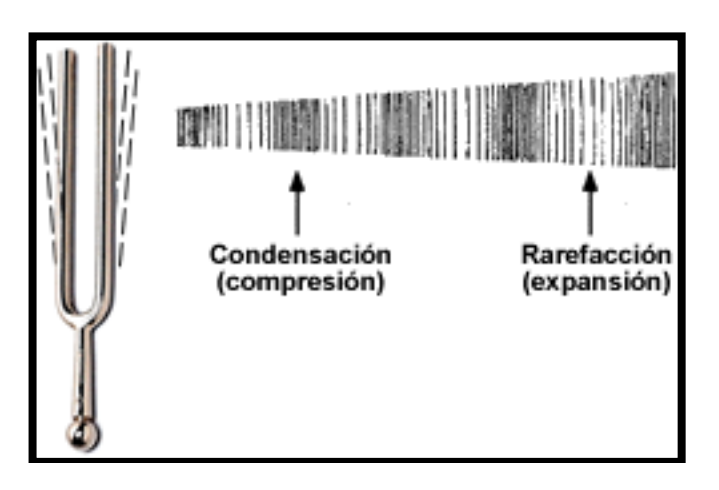

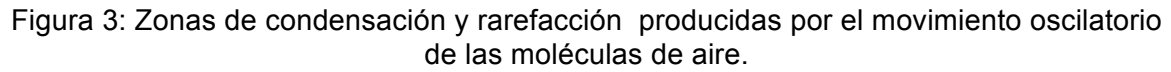

#### **Representación gráfica del sonido**

El sonido puede ser graficado considerando la distancia recorrida por la partícula o por la variación de la presión producida.

**a) Distancia Recorrida:** La distancia recorrida por la partícula corresponde a un movimiento armónico simple (más) y se representa por una onda senoidal representada por:

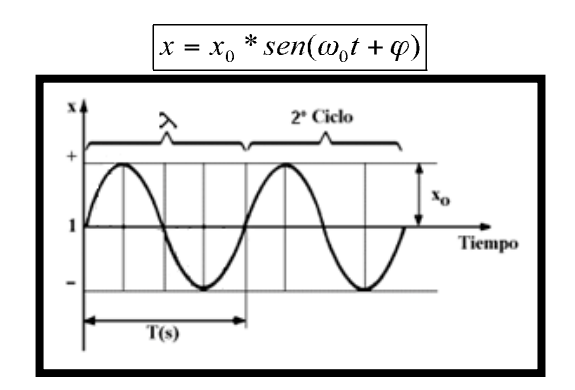

Gráfica 1: Representacion gráfica del sonido.

### **Velocidad del sonido**

En la Velocidad del Sonido se aprecian las siguientes características:

•La Velocidad del sonido depende del medio de propagación (de su masa y la elasticidad). •No depende de las características de la onda, o sea, es independiente de la intensidad que tenga

([dB]) y de la frecuencia ([Hz]).

•En el caso de un gas (como el aire) es directamente proporcional a su *temperatura específica* y a su *presión estática* e inversamente proporcional a su *densidad*. Dado que si varía la presión, varía también la densidad del gas, la velocidad de propagación permanece constante ante los cambios de presión o densidad del medio.

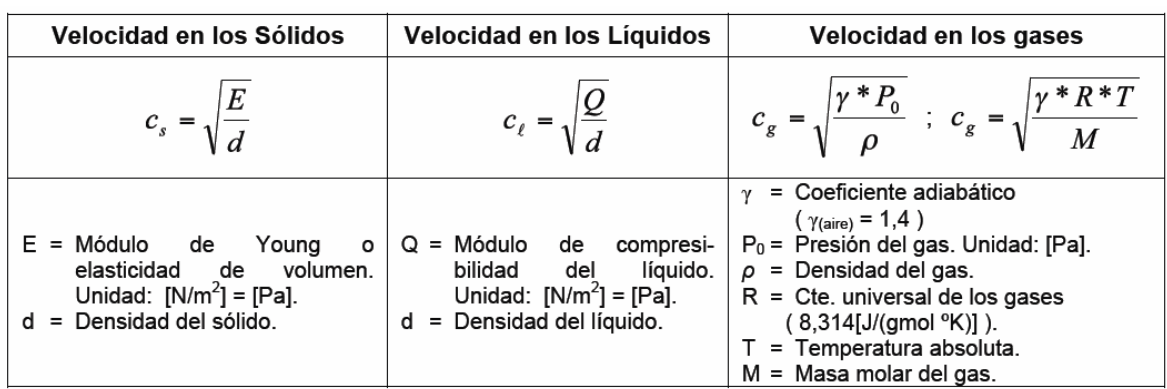

•Se representa por la letra "c" y se mide en [m/s].

Para el aire a 22 [ºC] se tiene:

P0 = 105 [Pa]. (OBS aprox.: 105 [Pa] =105 [N/m2] = 1 [atm] ) *ρ* = 1,18 [Kg/m3].

por lo cual C<sub>Aire</sub>  $(22^{\circ}C) = 344$  [m/s].

$$
c_g = \sqrt{\frac{\gamma * P_0}{\rho}} = \sqrt{\frac{1,4 * 10^5}{1,18}} \Rightarrow c_{\text{Aire}(22^{\circ}C)} = 344 [m/s]
$$

Asumiendo que el aire se comporta como un gas ideal tenemos que:

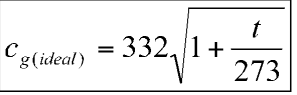

Donde "t" = temperatura en [ºC]. La velocidad del sonido en el aire se incrementa 6 [m/s] por cada 10 [ºC] de incremento en la temperatura. Como se muestra en la figura 4.

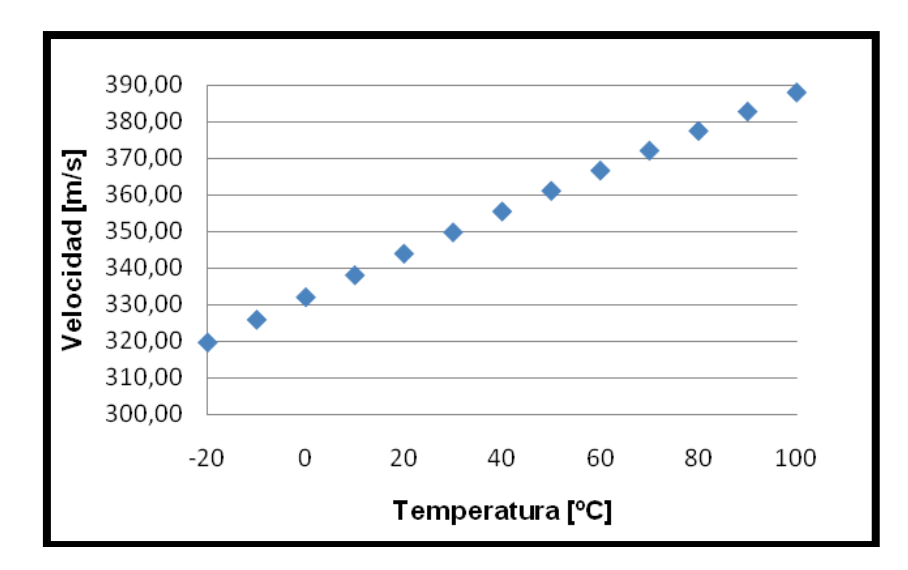

Fig. 4: Variación de la velocidad del sonido (en [m/s]) en función de la temperatura (en  $[°C]$ ).

### **Parámetros del sonido**

El sonido puede ser estudiado de diferentes perspectivas. Los parámetros (cualidades) del sonido más estudiados son cuatro: altura (frecuencia), volumen (intensidad o amplitud), timbre y duración (ritmo). El estudio de estos parámetros proviene de dos grandes áreas:

- La sensorial.
- La física (exceptuando la "duración").

La primera es subjetiva, pues depende del oyente. La segunda es objetiva y mesurable (se puede medir).

La correlación entre los efectos sensoriales y las propiedades físicas es:

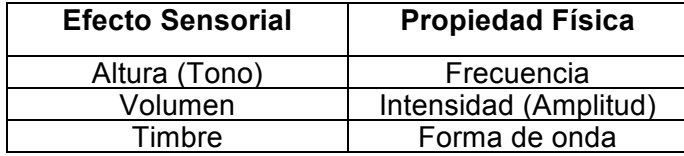

El rango audible de frecuencias se encuentra entre los 20 [Hz] y los 20 [kHz]. Bajo este rango están los llamados Infrasonidos y sobre éste los Ultrasonidos. Como se observa en la figura 5.

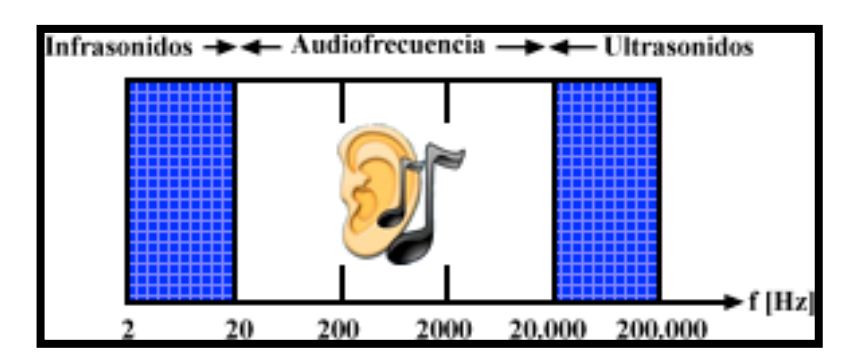

Fig. 5: Infrasonidos, Audiofrecuencia y Ultrasonidos.

En general, el rango de frecuencias audibles (Audiofrecuencias) se denominan:

20 [Hz] - 200 [Hz]= Frecuencias Bajas. 200 [Hz] - 3 [kHz] = Frecuencias Medias o Frec. de la Palabra. 3 [kHz] - 20 [kHz] = Frecuencias Altas.

### **Interferencia de las Frecuencias**

Es la propiedad de las ondas de mezclarse entre sí, dando por resultado una nueva onda. Dos ondas senoidales de distintas frecuencias sumadas dan otra onda no senoidal (Figura 6).

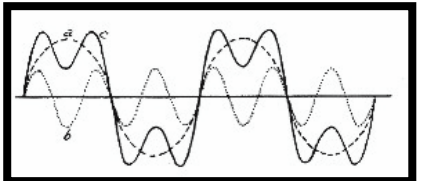

Figura 6: Ondas senoidales "a" y "b" que dan como resultado la onda "c" no senoidal.

Por lo tanto, una onda que no tenga forma senoidal pura es porque se trata de una superposición o interferencia de dos o más ondas sonoras de frecuencias diferentes.

Si se analiza una *onda compuesta* según sus *ondas componentes*, eso se llama el Análisis Armónico, y cada onda componente es una armónica. Luego, una onda compleja o compuesta se llama multiarmónica, y su contenido armónico influye en la forma de la onda resultante.

Ejemplo 1**:** La característica destacada del ejemplo de la Fig.7 es que hay fuertes armónicas en una frecuencia que es diez veces mayor que la fundamental. Si nosotros

convertimos ese sonido en una corriente eléctrica y lo amplificamos y volvemos a convertir en sonido, tendremos que oír una vocal i, pero si alteramos el contenido armónico no reconoceremos a la persona que emitió el sonido

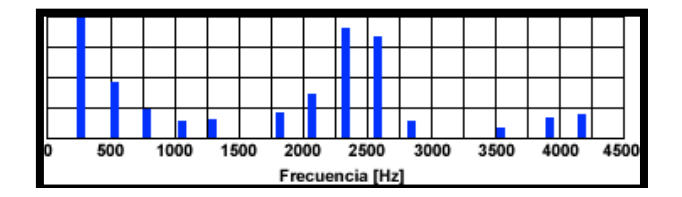

Figura 7: Onda armónica compuesta

Espectro acústico o contenido armónico de una vocal, es este caso de la letra i, con frecuencia fundamental de 256 ciclos por segundo

Otro ejemplo clásico es el del teléfono, donde se cortan frecuencias del sonido por razones técnicas y las voces suelen confundirse un poco, pero ese corte de frecuencia afecta al timbre de la voz y no a su frecuencia fundamental; no hay posibilidad de confundir a un hombre con una mujer, por ejemplo, pero sí se pueden confundir dos mujeres, porque al alterarse los armónicos en ambas las voces toman aspectos similares.

### **El ruido, tipos de ruido.**

Podemos definir Ruidocomo todo sonido indeseado que interfiere con la señal que se desea percibir, En este apartado se aborda una clasificación genérica del ruido en dos dominios: tiempo y frecuencia.

• Caracterización en frecuencia:

a) **Ruido Blanco**. Se trata de un tipo de ruido con espectro plano. Tiene la misma energía en todas las frecuencias. Se utiliza en acústica como señal de referencia para medir determinadas características de sistemas acústicos utilizando analizadores de espectro FFT. Estos analizadores no utilizan descomposición espectral mediante bancos de filtros de octava o tercio de octava, sino que calculan el espectro de la señal que de desea estudiar realizando la DFT.

b) **Ruido Rosa**. El nivel de energía de este tipo de ruido decae a razón de 3 dB/octava. A la salida de un banco de filtros de octava este ruido presenta un nivel de energía uniforme. Se utiliza como señal de referencia para la realización de todas las medidas acústicas en las que se debe realizar una descomposición de la señal en bandas de octava o fracción de octava: medidas de aislamiento acústico, potencia sonora, absorción acústica, realización de ecualización de salas, etc.

c) **Ruido Tonal**. Ruido cuyo espectro presenta una marcada componente tonal. Habitualmente presenta armónicos de la frecuencia fundamental. Multitud de ruidos cotidianos presentan esta característica: ventiladores, compresores, etc. Dependiendo de la frecuencia fundamental del tono, este tipo de ruido puede llegar a ser muy molesto.

• Caracterización temporal:

d) **Ruido Estacionario**. En este tipo de ruido el nivel de presión sonora permanece constante en el tiempo.

e) **Ruido Fluctuante**. Ruido cuyo nivel de presión sonora varía. Las fluctuaciones pueden ser periódicas o no periódicas.

f) **Ruido Intermitente**. Ruido que aparece solamente en determinados instantes.

g) **Ruido Impulsivo**. Ruido que presenta impulsos cortos de nivel muy superior al ruido de fondo. Los impulsos pueden presentarse aislados o ser repetitivos.

En la Ley de Protección Acústica de la Comunidad Gallega se realiza una extensa clasificación de tipos de ruido con mayor o menor precisión en su definición. No contempla en la clasificación ruidos de característica impulsiva.

#### **Nivel equivalente continúo**

El *L eq*  o Nivel Equivalente Continuo se define como el nivel de un ruido continuo que contiene la misma energía que el ruido medido, y consecuentemente también posee la misma capacidad de dañar el sistema auditivo.

Una de las utilidades por tanto de este parámetro es poder comparar el riesgo de daño auditivo ante la exposición a diferentes tipos de ruido. Este parámetro es básico para cualquier medida de ruido y su definición se encuentra en la mayoría de las normas de medida de ruido y de la legislación actual sobre protección acústica. El *L eq* ponderado A se denota como L<sub>Aeq</sub>.

El L<sub>Aeg</sub> se calcula a partir del valor cuadrático medio de la presión sonora ponderada A en un período de observación *T = t2 -t1*:

$$
L_{Aeq,T} = 10log\left[\frac{1}{T}\int_{t1}^{t2} \left(\frac{p_A^2(t)}{p_{ref}^2}\right)dt\right](dBA)
$$

donde

 $L_{Aeq,T}$  = Nivel equivalente continuo.

 $T = Periodo de Observación.$ 

 $t = Tiempo.$ 

Muchos equipos proporcionan el *L eq*  cada *ti* seg. El *L eq*  en un intervalo subdividido en un conjunto de intervalos, Δ*ti* , se puede calcular como:

$$
L_{Aeq,T} = 10log \frac{\Delta t}{N \cdot \Delta t} \sum_{i=1}^{N} \Delta t_i \cdot 10^{\frac{(L_{Aeq})_i}{10}} \qquad (dBA)
$$

donde

 $N=$  número total de intervalos en los que se divide  $T$ 

 $(L_{Aeq})$ i = nivel continúo equivalente ponderado A en el intervalo i-ésimo.

Si todos los intervalos de muestreo son de la misma duración, Δ*ti =* Δ*t*, la ecuación anterior se simplifica:

$$
L_{Aeq,T} = 10log \frac{\Delta t}{N \cdot \Delta t} \sum_{i=1}^{N} \Delta t_i \cdot 10^{\frac{(L_{Aeq})_i}{10}} = 10log \frac{1}{N} \sum_{i=1}^{N} 10^{\frac{(L_{Aeq})_i}{10}} \qquad (dBA)
$$

### **Materiales acústicos**

Aprendidos los fenómenos de Absorción, Reflexión y Transmisión, ahora veremos materiales absorbentes, reflectantes (difusores) y aislantes que dan, respectivamente, respuesta a cada uno de ellos, los cuales se presentan de la siguiente forma:

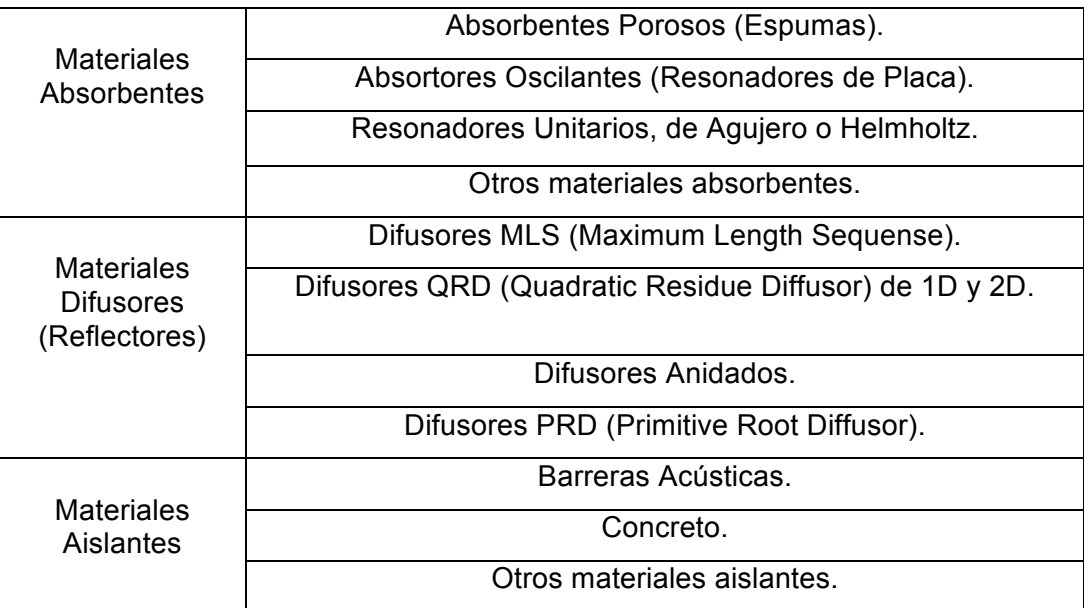

### **I.2 Interfaz science Workshop**

Interfaz es una conexión física y funcional entre dos sistemas o dispositivos

En el desarrollo de este trabajo se considera el uso de una interfaz ScienceWorkshop 750 (figura 8), está integrada por una serie de elementos de hardware, además de requerir el uso de una computadora.

A continuación mencionaremos la constitución de la interfaz:

 $\div$  Caja de la interfaz (cerebro)

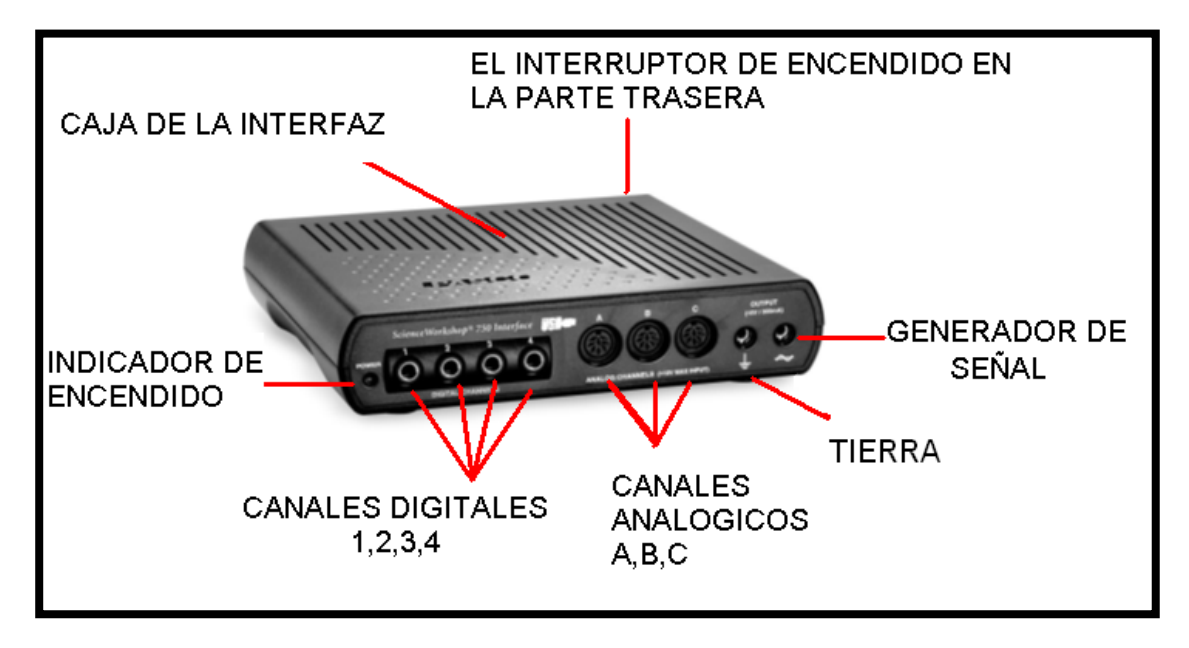

**Figura 8. Interfaz ScienceWorkshop 750**

La caja de interfaz consta : de un interruptor de encendido y apagado, lo que nos permite un control de funcionamiento.

Un led indicador del estado de la interfaz (encendido y apagado).

Un generador de señales para ensayos en los experimentos.

Tierra física para protección del equipo.

Cuatro entradas para los sensores digitales (canal digital 1,2,3 y 4).

Tres entradas para sensores analogicos (canal A,B y C).

Para el uso de la interfaz se requiere de un adaptador (figura 9), de 127 V CA, 60 Hz a 12VDC a 40 W.

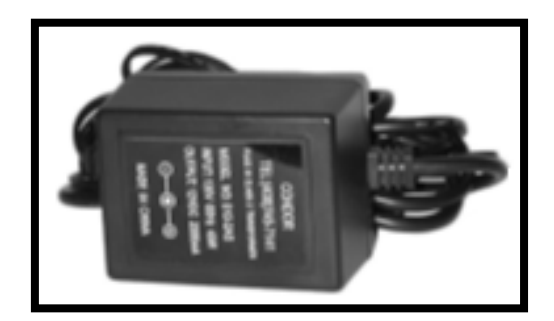

Figura 9. Adaptador de alimentacion de la interfaz workshop

Se requiere de un cable USB (figura I0), para la interconección entre la interfaz y la computadora.

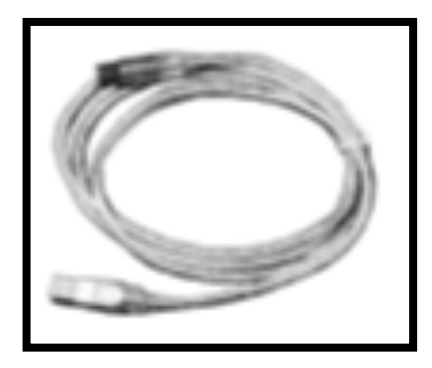

Figura 10. Cable USB

\* Además como hardware se considera a los sensores que permiten adquirir los datos al realizar los experimentos

Sensores con los que trabaja la interfaz:

### Analógicos

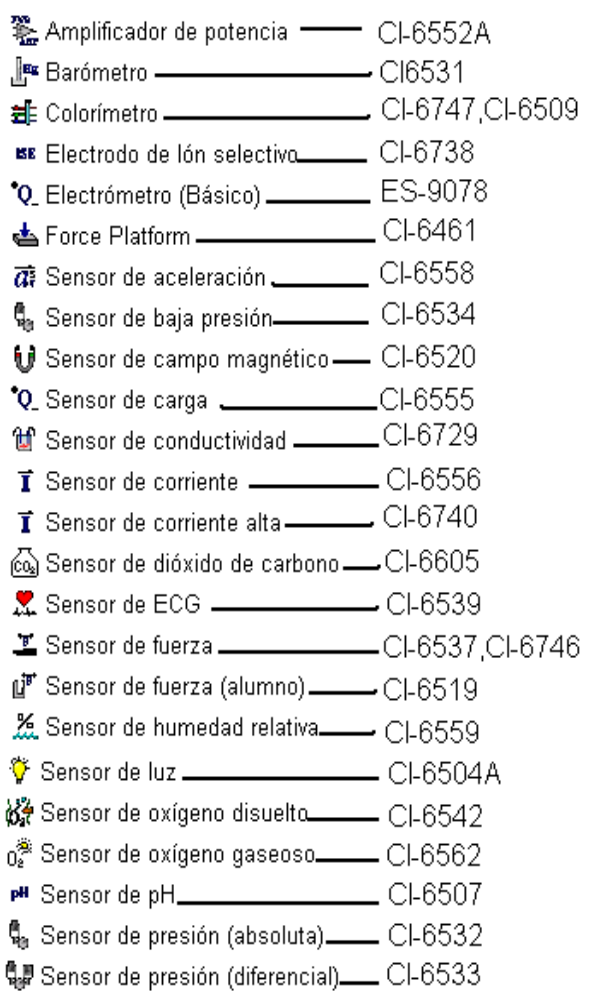

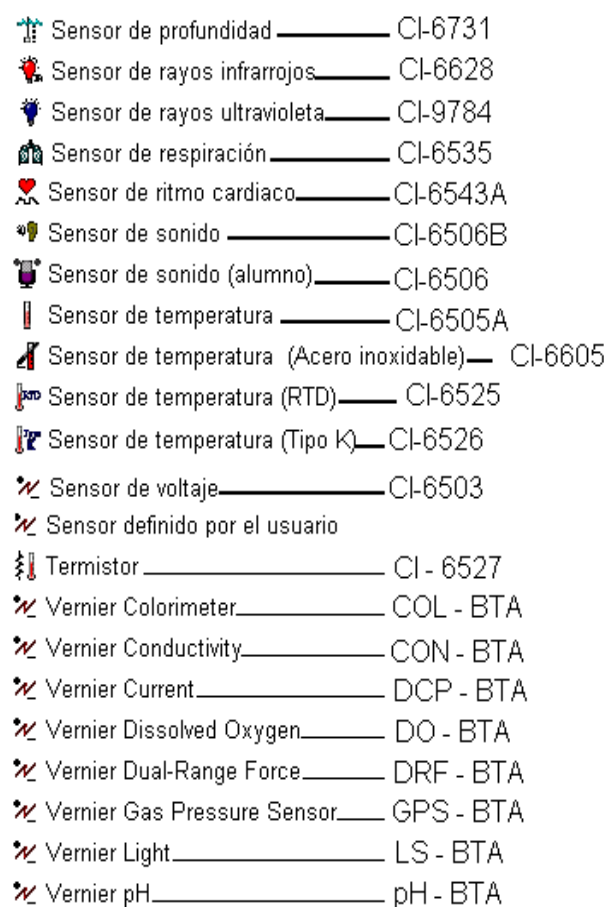

### **Digitales**

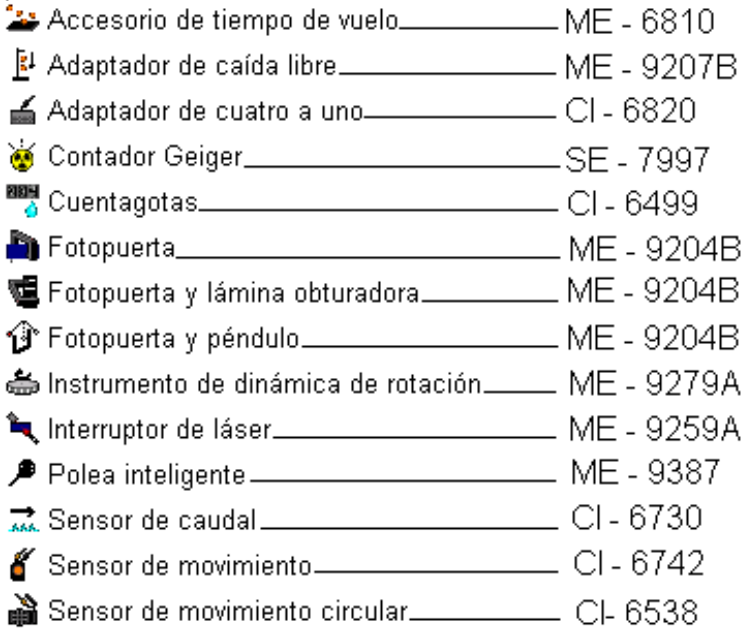

### **Software para scienceworkshop e instrucciones de comunicación.**

El software que se tiene para utilizar la interfaz es propio del equipo y tiene como nombre "DataStudio"

DataStudio es un programa de recopilación, análisis y presentación de datos. El software hace uso de interfaces y sensores para recopilar y analizar los datos. Con DataStudio puede crear y realizar experimentos de Ciencias generales, Biología, Física y Química de cualquier nivel de estudios. Es una aplicación que funciona con la interfaz modelo 750 de Pasco la cual utilizaremos para nuestros experimentos. DataStudio provee herramientas para procesar datos experimentales como: regresión lineal, manejo de ecuaciones y su representación gráfica, promedios, etc. Todo esto, con el propósito de alcanzar mejores resultados utilizando el laboratorio como auxiliar de la enseñanza. Con la ayuda de la interfaz podemos hacer, además una gran cantidad de experimentos que ilustran los conceptos fundamentales de la física y otras ramas de la ciencia.

### **Requisitos de DataStudio**

Para usar DataStudio, necesita como mínimo el equipo y los componentes siguientes:

Macintosh: System 7.5 o superior, memoria RAM disponible: 8 Mb (se recomiendan 16 Mb), puerto serie, SCSI o USB, unidad de CD-ROM y 20 MB de espacio libre en el disco duro.

Windows: Windows 95, 98 o NT 4.0, memoria RAM disponible: 8 Mb (se recomiendan 16 Mb), puerto serie, SCSI o USB, unidad de CD-ROM y 20 MB de espacio libre en el disco duro.

### **Utilización de DataStudio**

DataStudio recopila y muestra los datos durante el experimento en tiempo real. Para configurar un experimento, sólo tiene que conectar los sensores a la interfaz y configurar el software. DataStudio puede mostrar los datos de varias formas, por ejemplo, digitalmente, analógicamente, gráficamente o en un osciloscopio.

#### **Instrucciones de comunicación.**

### **Acceso al software Data Studio**

El procedimiento para trabajar con ellas empieza encendiendo la interfaz y posteriormente la computadora. En la pantalla aparecerá el icono DataStudio de acceso rápido en el escritorio que debe pulsarse dos veces con el botón izquierdo del ratón (figura 11).

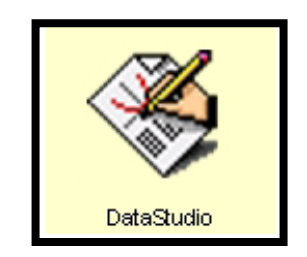

Figura 11. Icono del software**.**

**PRECAUCIÓN:** Es importante asegurarse de que la interfaz esté encendida antes de encender la computadora, de lo contrario las instrucciones que se ofrecen no conducen a los resultados esperados.

Cuando se inicia DataStudio, aparece la ventana del navegador Bienvenido a DataStudio, que muestra cuatro opciones (Figura 12):

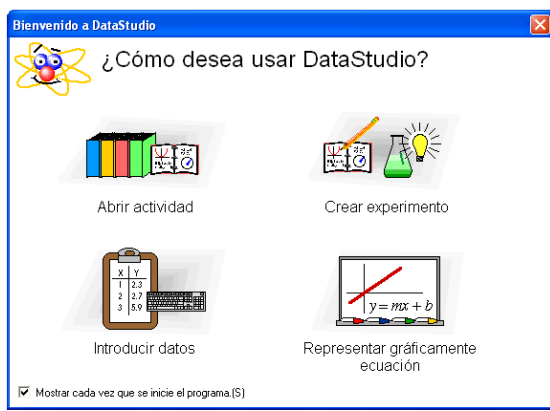

Figura 12: Ventana de navegador

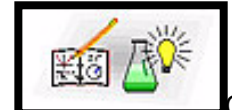

Crear experimento. Seleccionar esta opción para crear un experimento

nuevo.

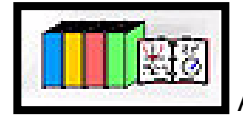

Abrir actividad. Seleccionar esta opción para abrir una actividad

existente.

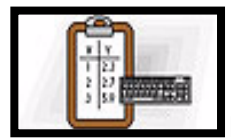

Introducir datos. Escribir datos manualmente en una tabla.

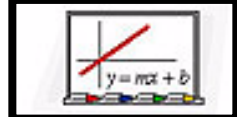

Representar gráficamente la ecuación. Escribir una expresión matemática (por ejemplo y = $x^2$ ).

Cuando se selecciona la opción de crear experimento aparecerá el icono de configuración.

Configuración Configuración de un experimento con ScienceWorkshop

Haga clic en el botón Configuración para activar la ventana configuración del experimento. En esta ventana puede seleccionar sensores y establecer las condiciones experimentales. Si el software no reconoce la interfaz inmediatamente, haga clic en el botón Cambiar y selecciónela en la lista de la ventana. Seleccione la fuente de datos. La interfaz seleccionada se muestra seguidamente en la ventana Configuración del experimento (figura 13).

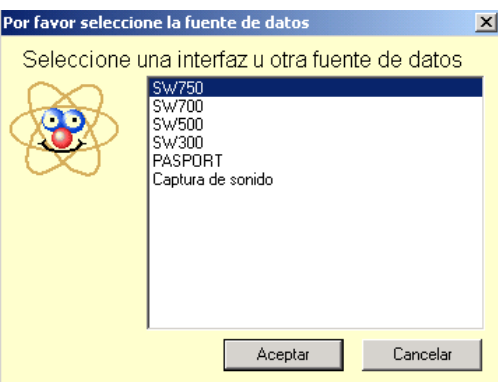

Figura 13: Selección de interfaz**.**

### **Panel Sensores**

En la ventana principal aparece el icono de Sensores, al seleccionarlo muestra una lista con todos los sensores disponibles. Desplácese en la lista para buscar los sensores que desee utilizar en el experimento. Para seleccionar un sensor, haga doble clic en el icono correspondiente en el panel Sensores. El software seleccionará automáticamente el puerto libre apropiado (figuras 14 y 15).

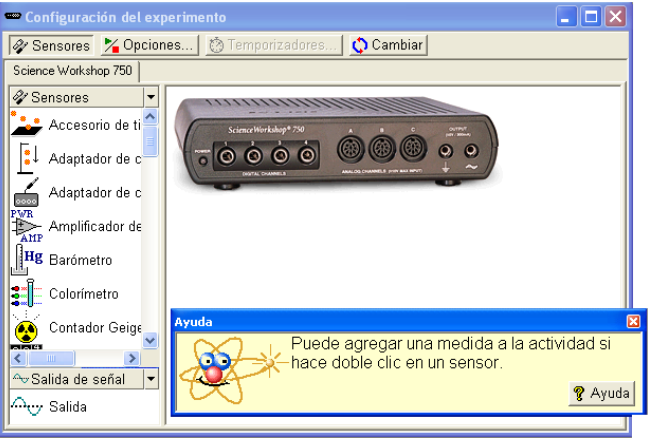

Figura 14: Ventana principal

Supongamos que elegimos el sensor de luz, cuando encontremos el sensor de luz nos detenemos y lo seleccionamos con una pulsación doble del botón izquierdo del ratón. El sensor se asocia automáticamente con el primer canal analógico disponible en la interfaz virtual, en este caso el "A". Como se muestra en la figura II.5 en donde se indica con una bombilla encendida con el letrero "Sensor de luz" y aparece unida con una línea al canal A de la interfaz virtual.

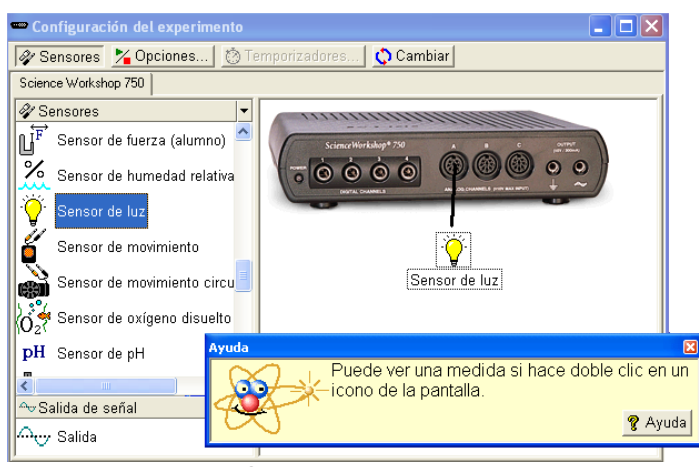

Figura 15: Selección del sensor de luz

A continuación enchufamos el sensor real en el canal A de la caja de interfaz. Al terminar estas acciones el sensor de luz y el programa están listos para trabajar. Si necesitamos otros sensores, procedemos de manera similar hasta agotar los tres canales disponibles: A, B y C de las dos interfaces.

### **Configuración de experimentos con DataStudio**

DataStudio proporciona diversas herramientas que le permiten configurar los experimentos, mediante el panel Resumen y las funciones asociadas se pueden definir con más precisión los parámetros del experimento. Las diversas pantallas dan un excelente método de visualización de datos.

A continuación se describe la creación de pantallas de datos y las funciones que se pueden realizar.

### **Presentación de datos**

### **Panel Resumen**

El panel Resumen muestra una lista de las mediciones que se pueden realizar, los datos recopilados en el experimento y las pantallas.

### **Añadir o remover datos**.

Para mostrar los datos, el sensor o los datos tienen que estar asociados a una pantalla. Al arrastrar un tipo de pantalla de la parte inferior del panel Resumen y colocarlo en un sensor en la parte superior, se crea una pantalla para el sensor o el conjunto de datos elegidos.

## **Creación de pantallas.**

Para mostrar en las pantallas distintos tipos de datos, puede arrastrar el sensor o el ensayo de datos desde la columna Resumen de datos y colocarlos en una pantalla abierta. Algunas pantallas serán de más utilidad que otras según los sensores o las condiciones experimentales.

### **Creación de una pantalla de datos**

Puede crear o quitar una pantalla de un experimento en cualquier momento, incluso durante la recopilación de datos.

### **Pantallas disponibles en DataStudio**

A continuación se describen los distintos tipos de pantallas:

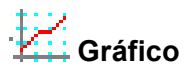

La pantalla de gráficos representa los datos de un sensor con respecto al tiempo.

Para representar un tipo de datos con relación a otro, arrastre los datos desde el resumen de datos (en el panel Resumen) y colóquelos en el eje de tiempo (eje X) del gráfico. El nuevo tipo de datos sustituye el tiempo y genera una representación XY (p.ej.: Fuerza con respecto a Posición).

Al hacer clic y arrastrar un número sobre el eje se cambia directamente la escala del gráfico. Si hace clic y arrastra la propia línea del eje, éste se desplaza en la pantalla de presentación.

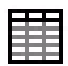

### **Tabla**

La pantalla de tabla muestra las coordenadas numéricas en columnas pareadas.

### **Medidor digital**

La pantalla de medidor digital muestra el valor instantáneo de los datos durante la ejecución del experimento.

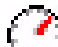

### **Instrumento analógico**

La pantalla de instrumento analógico muestra una representación gráfica de los datos mediante un instrumento analógico gráfico.

## **Histograma**

La pantalla de histograma traza los puntos de datos agrupados en barras como recuentos. El área de una barra es proporcional a la frecuencia del rango de datos especificado o al número de veces que se ha observado un valor de medida especificado.

### **Transformada Rápida de Fourier**

La FFT (Transformada Rápida de Fourier) muestra la descomposición espectral de los datos. Una frecuencia de muestreo más alta producirá una definición más precisa del espectro de frecuencias de los datos. Al contrario que las demás pantallas, ésta no almacena datos, sino muestra una instantánea de un 'intervalo de tiempo' de los datos.

# **Osciloscopio**

La pantalla de osciloscopio traza un gráfico basado en el tiempo y al igual que la Transformada Rápida de Fourier, muestra una instantánea de un 'intervalo de tiempo'. Los datos no se almacenan. Esta pantalla es idónea para experimentos que emplean frecuencias de muestreo rápidas.

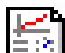

### **Cuaderno de prácticas**

La pantalla de cuaderno de prácticas es un entorno de diseño avanzado e independiente. Esta característica sirve para crear consultas científicas guiadas o como herramienta para escribir anotaciones en el laboratorio. Los cuadernos de prácticas pueden contener pantallas de DataStudio, gráficos y texto.

Opciones de configuración de experimentos

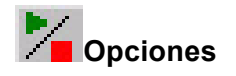

Utilice el botón **Opciones** para definir las opciones de muestreo. Al hacer clic en el botón Opciones de la ventana Configuración del experimento se abre la ventana Opciones de muestreo.

#### **Ficha Muestreo manual**

Esta opción se utiliza en experimentos en los que hay que seleccionar puntos de datos concretos en vez de recopilar datos continuos. Los puntos de datos pueden asociarse después con un parámetro no medido por un sensor. El parámetro asociado puede escribirse manualmente.

Al hacer clic en la casilla de selección "Conservar valores de datos sólo si se solicita" se activa el modo de muestreo manual. Si los datos conservados deben tener asociados datos de entrada manual, active también la casilla de selección "Escribir valor con el teclado cuando se guarden los datos". Si se conservan los datos y está activada la casilla de selección "Solicitar un valor", DataStudio solicitará al usuario que introduzca manualmente los datos asociados. Las opciones restantes sirven para describir los datos de entrada manual. Puede describir los datos y asignar nombres, prescribir unidades y especificar la precisión numérica.

#### **Ficha Inicio retardado**

Una condición de inicio retardado hace que DataStudio supervise los datos del experimento, pero sin almacenarlos, hasta que se cumpla una condición establecida, la condición puede estar basada en el tiempo o ser experimental.

En la ficha Inicio retardado puede elegir entre medición de tiempo o de datos y a continuación, definir los parámetros de la condición de inicio.

#### **Ficha Detención automática**

Una condición de detención automática hace que DataStudio detenga la recopilación de datos al cumplirse una condición establecida. La condición puede estar basada en el tiempo o ser experimental. En la ficha Detención automática puede elegir entre medición de tiempo o de datos y a continuación, definir los parámetros de la condición de inicio.

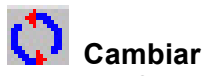

El botón Cambiar sirve para cambiar entre interfaces PASCO. Utilice este botón para seleccionar la interfaz apropiada (figura 16):

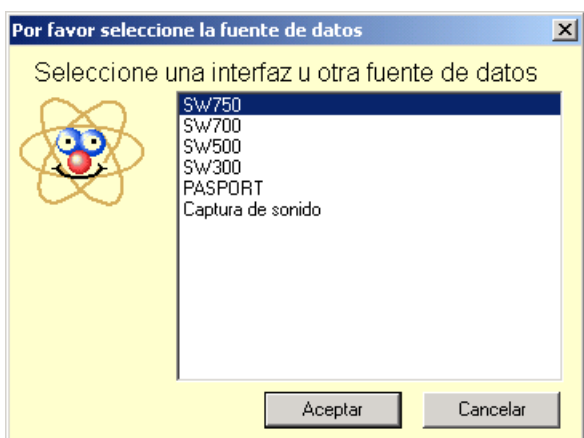

Figura 16: Tipos de interfaces

### **Toma de mediciones**

### **Recopilación de datos**

Después de configurar el experimento, haga clic en el botón **Inicio** para comenzar a recopilar datos.

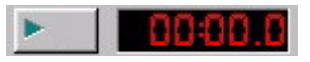

# **BODE Botón Inicio y temporizador**

Al hacer clic en el botón **Inicio**, éste se convierte en el botón **Detener**, un clic en el botón **Detener** interrumpe la recopilación de datos. El temporizador del experimento muestra la condición de temporización actual: el tiempo transcurrido durante la recopilación de datos o una cuenta atrás establecida en una condición de temporización inicial.

### **Botón Mantener/Detener**

Si el experimento se ha configurado para Muestreo manual (consulte Opciones de configuración de experimentos), el botón Inicio se convierte en **Mantener/Detener**. Al presionar el botón **Mantener** durante la recopilación de datos se almacena un punto de datos. Si se hace clic en el cuadrado rojo que aparece a la derecha del botón Mantener, se interrumpe la recopilación de datos.

#### **Herramientas de visualización y análisis**

DataStudio proporciona una serie de funciones complementarias que permiten visualizar y analizarlos datos. Las pantallas se pueden crear o cerrar en cualquier momento, antes, durante o después de la recopilación de datos.

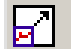

### **Optimizar escala**

Mediante la herramienta **optimizar escala** es posible ajustar automáticamente la escala de un gráfico, una Transformada Rápida de Fourier, un histograma o una pantalla de instrumento analógico. La pantalla completa ajusta el rango automáticamente para mostrar todos los datos.

### **Zoom para acercar, Zoom para alejar, Habilitar zoom**

Las herramientas de zoom de gráficos e histogramas cambian la vista de la pantalla de presentación para reducir, ampliar o centrar un área seleccionada de datos. Para usar la herramienta **habilitarzoom**, haga clic en la herramienta y, después, dibuje un cuadrado haciendo clic y arrastrando alrededor del área de datos que desee. El gráfico se ampliará para mostrar el área seleccionada. El botón **Optimizar escala** vuelve a mostrar los datos con la mejor presentación de todos los puntos de datos.

### **Herramienta inteligente**

La **Herramienta inteligente** activa un conjunto de cruces que muestran el par de datos de coordenadas de un punto de datos concreto. A medida que se vaya acercando a un punto de datos, la Herramienta inteligente "gravitará" en dirección al punto de datos. Las coordenadas se muestran entre paréntesis en la esquina superior derecha del pequeño cuadro que aparece junto a la cruz. La Herramienta inteligente puede usarse también para mostrar la diferencia entre dos puntos de datos.

### **Desplazamiento de la Herramienta inteligente**

Para cambiar la posición de las cruces de la **Herramienta inteligente**, pase el puntero del mouse (ratón) sobre el centro de la herramienta inteligente hasta que su forma cambie a dos flechas de dos puntas cruzadas y una mano. Arrastre las cruces de la Herramienta inteligente a la nueva posición.

Para forzar el movimiento de las cruces hacia un eje, pase el puntero sobre la línea discontinua perpendicular al eje sobre el que desea desplazarse hasta que su forma cambie a una mano. Arrastre las cruces a la nueva posición.

### **Medición de cambios: herramienta Delta**

La **herramienta Delta** es una característica de la **Herramienta inteligente** que permite medir el cambio de las coordenadas X e Y entredos puntos de datos de una pantalla de gráficos.

Para usar la herramienta Delta:

Arrastre las cruces de la Herramienta inteligente hasta un punto de datos.Pase el puntero del mouse (ratón) sobre uno de los lados del pequeño recuadro que aparece junto a la cruz, hasta que su forma cambie a un triángulo y una mano.

Haga clic y arrastre el triángulo hasta el segundo punto de datos. Se muestra un recuadro de líneas discontinuas con los puntos de datos seleccionados en dos de sus esquinas.

En los lados del cuadro de líneas discontinuas aparecerán los números que representan la diferencia entre los valores de coordenadas de los dos puntos.

Para cambiar el tamaño de este cuadro, haga clic en la esquina que contiene las flechas y arrástrela hasta el nuevo punto de datos. Al hacer clic y arrastrar una línea discontinua se cambia también el tamaño del cuadro (limitando el desplazamiento a una sola dimensión).

### **Herramienta Notas**

La herramienta **Notas** permite escribir notas en un gráfico o en un histograma, así como puede asignar etiquetas a puntos de datos individuales.

## **Herramienta Estadísticas**

Este botón permite activar o desactivar la herramienta **Estadísticas**. Al presionar la flecha desplegable que aparece junto al símbolo Sigma se muestran las estadísticas disponibles en una lista.

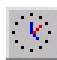

### **Herramienta Mostrar tiempo**

Activa o desactiva el componente de tiempo del par de datos en dígitos, instrumentos o presentaciones de tablas.

### **Herramienta Editar datos**

Para editar los datos de una tabla, haga clic en la herramienta **Editar datos**. Si está activada esta herramienta, se muestra una copia de los datos en la columna Resumen. El conjunto de datos originales no se puede modificar nunca en DataStudio. Esta herramienta activa la inserción y la supresión de botones de fila. Estos botones se emplean para insertar una fila vacía o para eliminar una fila seleccionada en una tabla de datos.

En algunos experimentos es necesario recopilar los datos manualmente. Los datos pueden introducirse después en DataStudio para su análisis. La manera más fácil de introducir datos consiste en crear una tabla de datos vacía.

En el menú Experimento, elija "Nueva tabla de datos vacía".

Al seleccionar esta opción, el software crea una pantalla de tabla en la que se pueden incluir los nuevos datos. En el panel Resumen aparece también un indicador, para cambiar las propiedades de los datos puede hacer doble clic en la medición de la columna Resumen. Puede especificar el nombre de los datos, las unidades y otras propiedades, como la precisión.

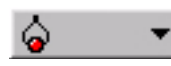

# **Seleccionar datos / Quitar datos**

Puede consultar los datos de forma selectiva mediante el botón Datos. Haga clic en el botón Datos para activar o desactivar conjuntos de datos o para seleccionar los que desea mostrar u ocultar. Para borrar datos de la pantalla puede utilizar el botón Quitar. Al hacer clic en el botón Quitar se borra de la pantalla el conjunto de datos seleccionado.

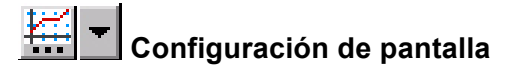

Al hacer clic en el botón Configuración de pantalla se abre un menú en el que puede cambiar las opciones de la pantalla. Para abrir un menú con las opciones más utilizadas, haga clic en el botón de flecha abajo. También puede abrir el menú de opciones haciendo clic en el centro de la pantalla de visualización.

#### 扁 **Calculadora**

DataStudio dispone de una función de calculadora que, además de calcular expresiones matemáticas, puede manipular mediciones de datos de los sensores. Al igual que las pantallas, los cálculos se pueden crear o eliminar en cualquier momento.

La calculadora sirve para crear ecuaciones o para realizar cálculos de conjuntos de datos. Haga clic en el botón **Calcular** para activar la ventana de la calculadora. Escriba las funciones con el formato  $y = f(x)$ , donde "y" es el nombre de la función y "x" es la variable. Para que DataStudio evalúe la expresión, haga clic en el botón "Aceptar". El software resaltará los términos no definidos, si son necesarios para realizar el cálculo. Las variables pueden definirse como:

Constante: establece la variable en un valor numérico. Ésta es una variable local que sólo se utilizará en esta ecuación.

**Constante del experimento**: establece la variable en un valor numérico que será reconocido por todas las ecuaciones del experimento (por ejemplo, masa del carro = 500 g).

**Medición de datos**: asocia una medición de datos a una variable. Realiza un cálculo sobre un conjunto de datos completo para convertir los datos en otra cantidad elegida (por ejemplo: calcular la cantidad de movimiento a partir de datos de velocidad). Haga clic y, sin soltar el botón, arrastre la medición y suéltela en la ventana de la calculadora sobre la variable que desea definir.

**En toda la escala**: define un área para la ecuación y el número de puntos de coordenadas del rango.

Al hacer clic en los botones situados debajo del área de definición, puede seleccionar los términos e introducirlos automáticamente en el formato correcto. Los términos están agrupados en:

Científicos (sen (x), cos (x), exp (x), etc.) Estadísticos (mín (x), prom(x), etc.) Especiales (integral (x), derivada (x), etc.)

#### **Herramienta de ajuste**

La Herramienta de ajuste permite suavizar los datos de un gráfico en función de la relación de los tipos de datos (figura 17).

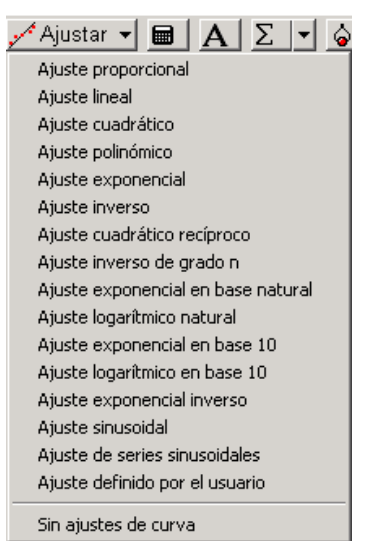

Figura 17:Herramienta de ajuste

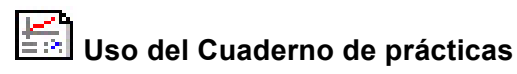

El Cuaderno de prácticas es un contenedor especial que puede utilizarse para tomar notas o crear actividades en el laboratorio. Los cuadernos de prácticas pueden contener pantallas de visualización, gráficos y texto. El Cuaderno de prácticas de DataStudio puede utilizarse para guiar a un alumno en una actividad, dejando que éste realice cada paso de la actividad y registre las observaciones.

Para crear un cuaderno de prácticas, haga doble clic en el icono Cuaderno de prácticas en la lista Pantallas del panel Resumen. Se abre una página vacía de un cuaderno de prácticas.

Para desactivar las herramientas del cuaderno de prácticas, presione <Ctrl> + T.

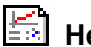

**Herramientas del cuaderno de prácticas**

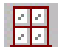

### **Agregar una pantalla al Cuaderno de prácticas**

En la pantalla Resumen, haga clic y arrastre una pantalla a la ventana Cuaderno de prácticas. Se muestra la pantalla en la ventana.

### **Agregar un bloque de texto**

Esta herramienta permite crear un bloque de texto y agregarlo directamente al cuaderno de prácticas, al hacer clic con el botón secundario en un bloque de texto se abre una lista con las opciones de formato. Si desea permitir que los alumnos escriban en el cuadro, seleccione Siempre editable.

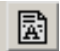

# **Agregar un archivo de texto**

Esta herramienta permite importar un archivo de texto directamente en el cuaderno de prácticas.

# **Agregar una imagen**

Esta herramienta permite importar un gráfico .bmp o .pic directamente en el cuaderno de prácticas.

### **Suprimir el elemento seleccionado**

Borra completamente un elemento seleccionado en el cuaderno de prácticas.

### **Agregar página / Suprimir página**

Esta herramienta agrega una nueva página vacía al cuaderno de prácticas o elimina la página actual.

### **II Propuesta de prácticas.**

Las propuesta de prácticas se basa en los temas que marca el programa de estudios de la asignatura óptica y acústica perteneciente a la carrera de ingeniero en telecomunicaciones, sistemas y electrónica, que se imparte en la Facultad de Estudios Superiores Cuautitlán.

Las prácticas están diseñadas de tal forma que se cuente con el equipo y material necesario para su realización. Principalmente se utilizará la interfaz Workshop, el programa DATA STUDIO, sensores y el Smart timer.

Las prácticas que se realizaran son:

Práctica "Análisis de la voz".

Práctica "Sonidos establecidos".

Práctica "Velocidad del sonido".

### **II.1 Práctica "Análisis de la voz".**

### **INTRODUCCION**

¿Qué imaginas,si pudieras ver un sonido?

¿Te parece un tono musical puro, distinto de un grito?

¿Por qué se provoca el ruido en un estornudo?

La mayoría de los sonidos que escuchamos son ruidos. El impacto de un objeto que cae, las palmas de las manos, el sonido del tráfico, y la mayoría de la voz humana son ruidos.

El ruido corresponde a una vibración irregular del tímpano producida por alguna fuente de vibración irregular.

### **DESARROLLO**

En esta actividad se utiliza el sensor de sonido para medir el sonido que producen diferentes voces y se analizarán las diferencias encontradas.

Se utilizará el programa Data Studio para monitorear y visualizar las señales de entrada medidas por el sensor de sonido.

### **CONFIGURACIÓN DE LA COMPUTADORA Y CONEXIÓN DE LA INTERFAZ**

I. Conecte la interfaz ScienceWorkshop a la computadora, mediante el cable USB y encienda el ordenador (Figura 18)

.2. Encienda la interfaz y conecte la clavija DINdel sensor de sonido en el canal analógico A de la interfaz. No es necesario calibrar el sensor.

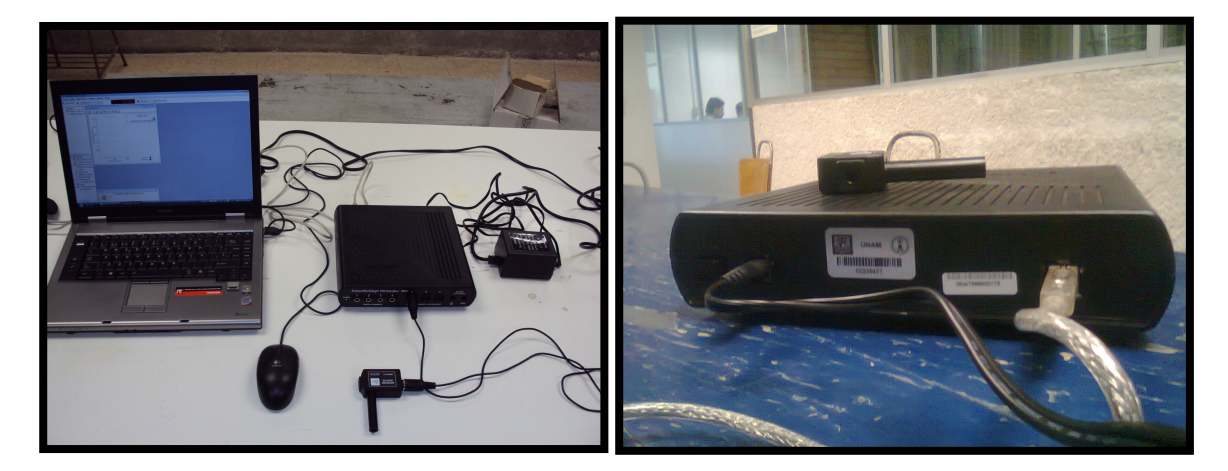

Figura 18: Conexión de interfaz en la computadora y el sensor de sonido

- 3. Abra el programa DATA STUDIO.
- 4.- En el menú (figura 19), seleccione la opción "Abrir actividad".

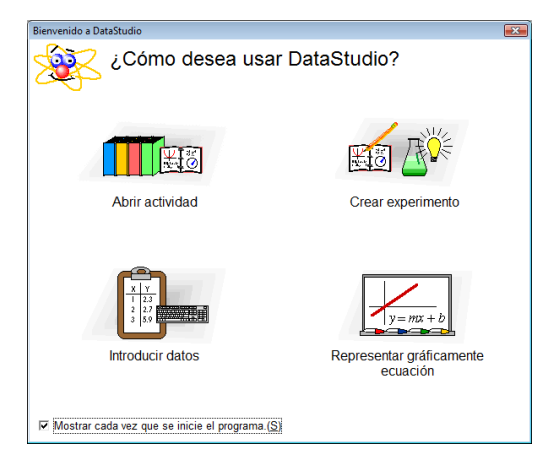

Figura 19: Pagina principal Data Studio

5.- Abra el archivo llamado:"P42 Sound" (figura 20).

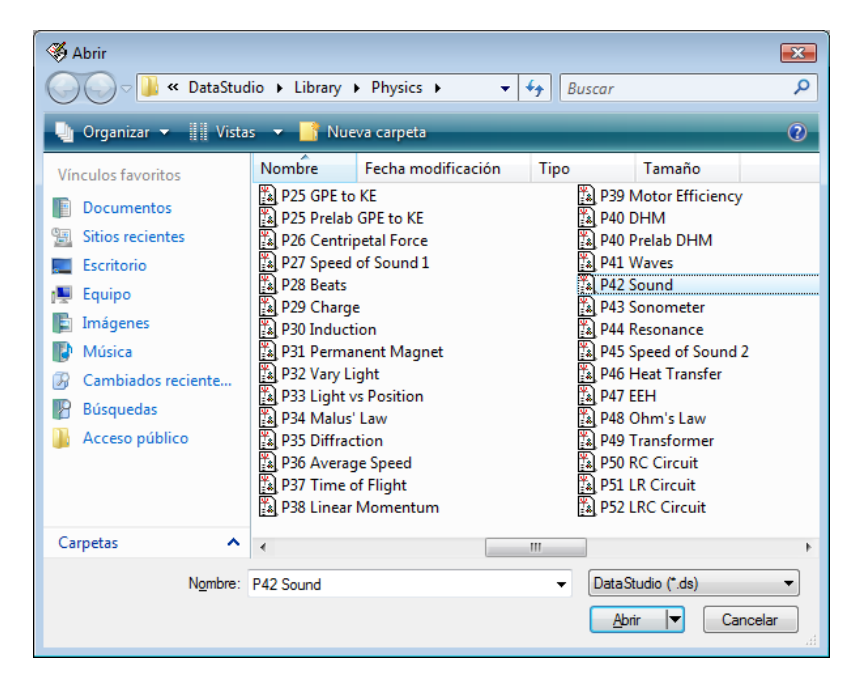

Figura 20: Lista de actividades

6.- A continuación se muestra un recuadro con una breve introducción de la práctica (figura 21), después de leer cierre la ventana.

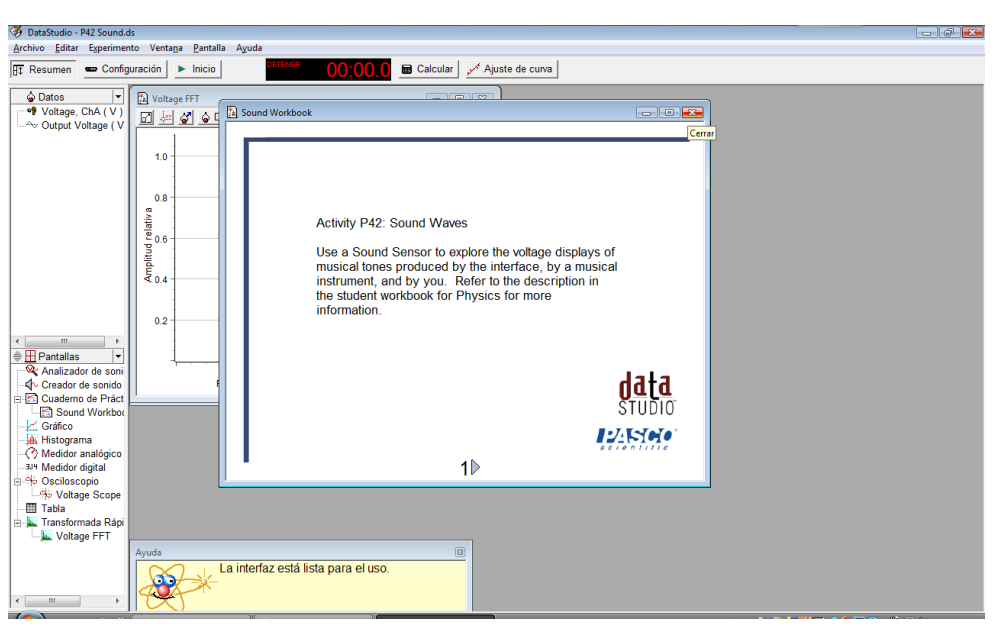

Figura 21: Introducción de la actividad a realizar

7.- En la practica se usará un osciloscopio y un analizador de transformada rápida de Fourier (FFT), mismos que se abren automáticamente.

### **GRABACIÓN DE DATOS – DIFERENTES VOCES**

Se analizarán tres diferentes timbres de voz, identificando las distintas frecuencias que emite cada persona, lo que caracteriza la voz.

1.- Coloque el sensor de sonido frente a la boca de la primera persona a unos 5 cm (figura 22).

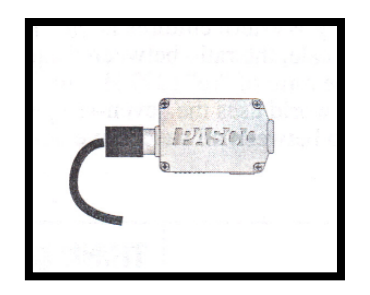

Figura 22: Sensor de sonido

2.- Pulse el botón "Inicio" en la barra superior de herramientas del programa DATA STUDIO como se indica en la figura 23 con la flecha.

| DataStudio - P42 Sound.ds                                   |                                                                         | $-10x$                                                                                                    |
|-------------------------------------------------------------|-------------------------------------------------------------------------|----------------------------------------------------------------------------------------------------|
|                                                             | Archivo Editar Experimento Ventana Pantalla Ayuda                       |                                                                                                    |
| configuración<br><b>HT</b> Resumen                          | 00:00.0<br><b>B</b> Calcular                                            | Ajuste de curva                                                                                                 |
| C Datos<br>⇂<br>Voltage, ChA (V)                            | <b>N</b> Voltage Scope<br>$\Box$ $\Box$                                 | <b>D</b> Voltage FFT<br>$\boxed{0}$                                                                             |
| Output Voltage (V                                           | <u>be al1dx %l</u>                                                      | □ □ ○ ○ Datos - × 上 -                                                                                           |
|                                                             | Voltage, ChA<br>$0.1$ $\triangle$<br>$\frac{0.1}{V/div}$ Desplazamiento | 1.1<br>TRF de 0 puntos<br>Voltage, ChA<br>1.0                                                                   |
|                                                             |                                                                         | Desplazamiento de amplitud $\overline{\overline{\overline{v}}}$<br>0.9                                          |
|                                                             |                                                                         | 0.8                                                                                                    |
|                                                             | Δ                                                                       |                                                                                                    |
|                                                             |                                                                         | Amplitud relative<br>Amplitud relative                                                                          |
| $\leftarrow$<br>$^{\prime\prime\prime}$<br>$\,$ $\,$        |                                                                         |                                                                                                    |
| ↳<br><b><sup>●</sup> H</b> Pantallas<br>Analizador de soni  |                                                                         | 0.4                                                                                                    |
| Creador de sonido<br><b>En Cuademo de Práct</b>             | 10000<br>$\triangleleft \frac{2}{ms/div}$<br>muestras/s                 | 0.3<br>0.2                                                                                                    |
| Sound Workbor<br>$\angle$ Gráfico<br><b>Ha.</b> Histograma  |                                                                         | 0.1                                                                                                    |
| Medidor analógico                                           |                                                                         |                                                                                                    |
| <b>BIN</b> Medidor digital<br>Osciloscopio<br>Voltage Scope |                                                                         | 10000<br>л<br>200<br>400<br>600<br>800<br>1000<br>muestras/s $\overline{\blacktriangledown}$<br>Frecuencia (Hz) |
| - Tabla<br>Transformada Rápi<br>Voltage FFT                 |                                                                         |                                                                                                    |
|                                                             | 図<br>Ayuda                                                              |                                                                                                    |
| $\leftarrow$<br>$^{\rm{III}}$                               | La interfaz está lista para el uso.                                     |                                                                                                    |
| $\rightarrow$<br>$\square$                                  | <b>E</b> TESIS PRACTICA 1 S<br>DataStudio - P42 So<br><b>E</b> Equipo   | ES 画 < iv DO B 前記(*) 06:58 p.m.                                                                                 |

Figura 23: Pantalla de inicio

3.- Ahora diga la palabra "la" procurando mantener la misma intensidad de sonido mientras está grabando, después de 5 segundos detenga la grabación pulsando en el botón "detener" como se muestra en la figura 24.

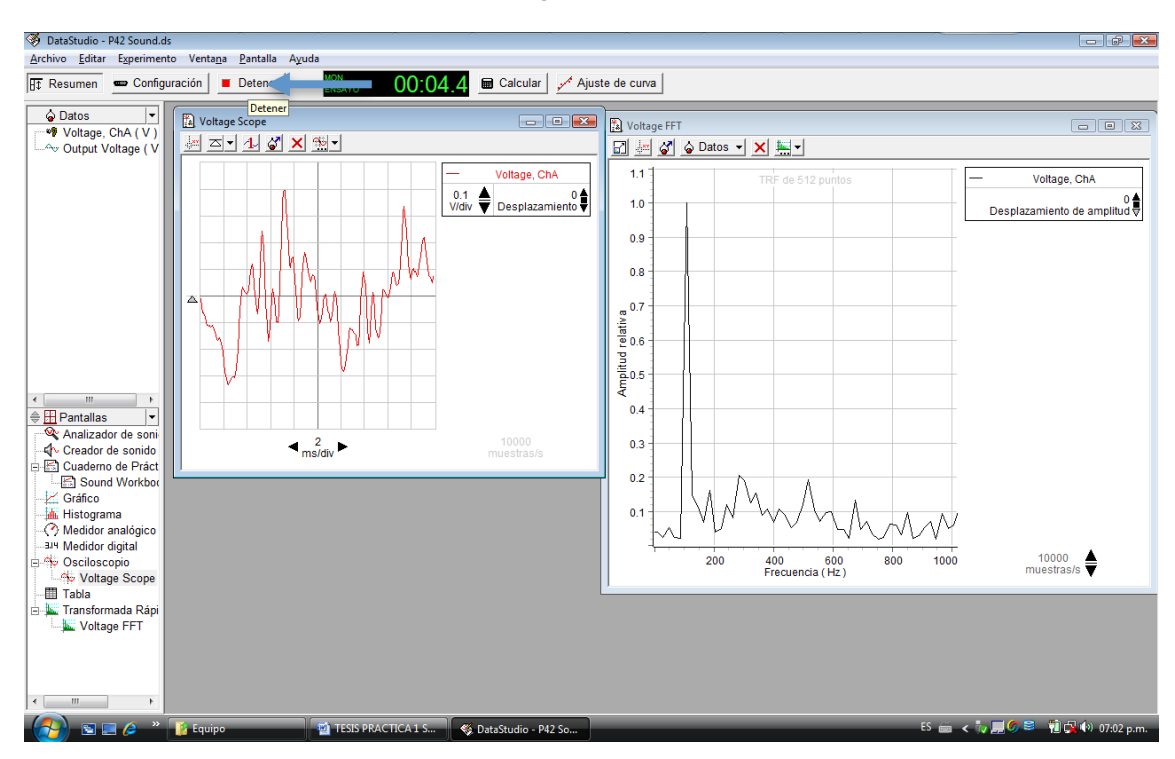

Figura 24: Pantalla de trabajo

4.- En la pantalla "Voltaje FFT", Utilice la "herramienta inteligente" pulsando el botón señalado en la figura 25para obtener la frecuencia fundamental, posicionándolo el cursor en la cresta más alta de la grafica.

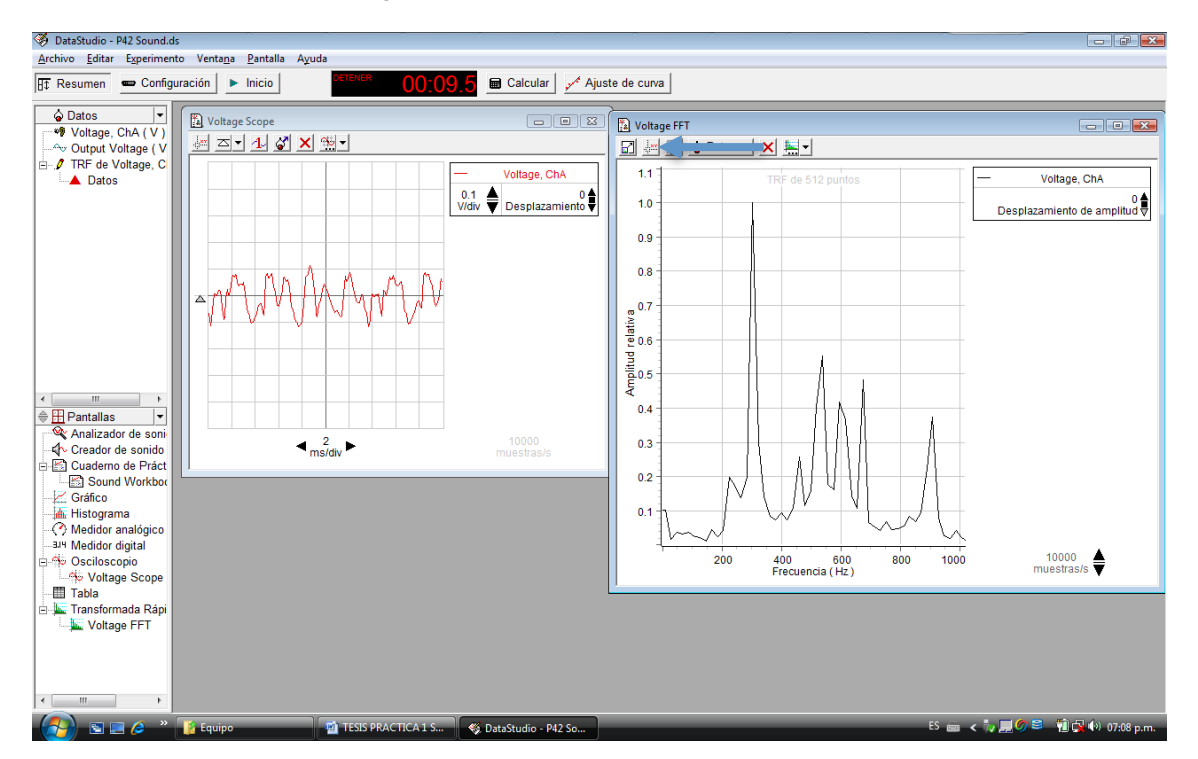

Figura 25: Voltaje FFT

5.- Pulse el botón transferir datos señalado en la figura 26y se generaran los datos de la grabación que acaba de realizar, aparecerá un icono en el menú superior izquierdo con el nombre "Datos".

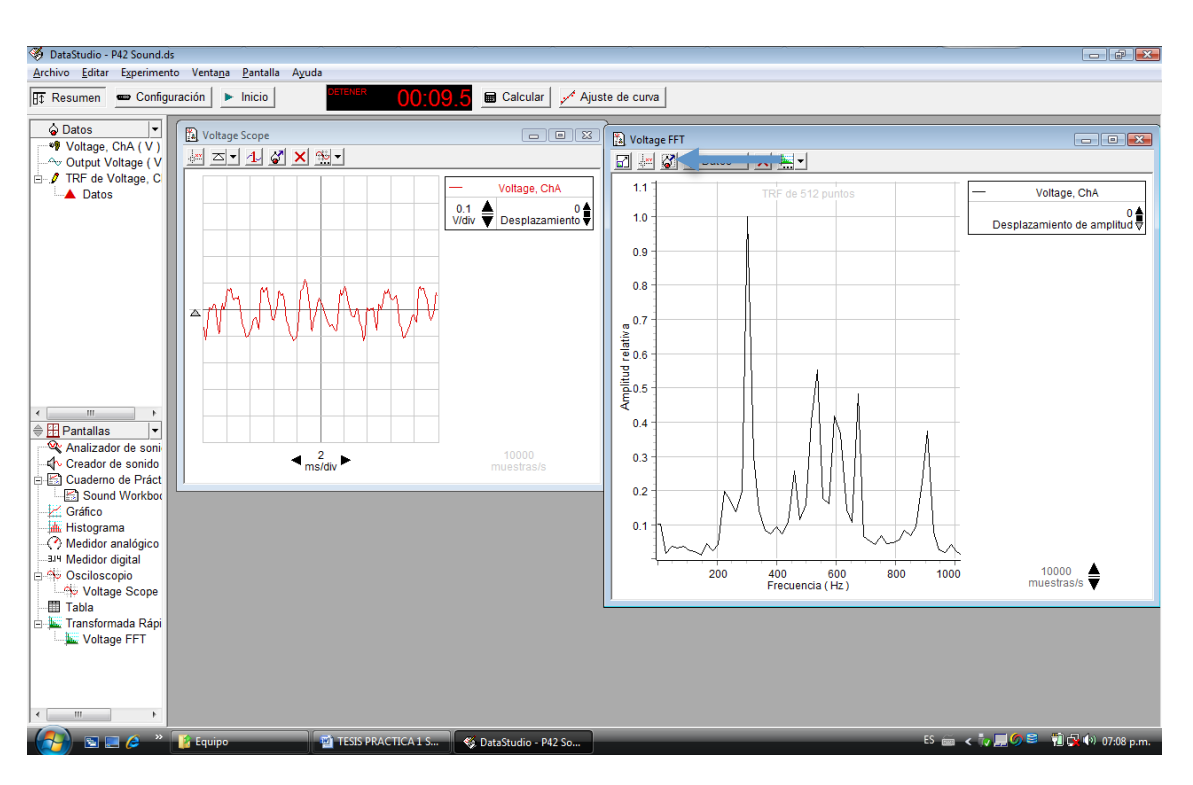

Figura 26: Datos

6.- Repita los paso 1 al 5 para las siguientes dos personas.

7.- A continuación arrastre el primer icono generado "Datos" hacia la herramienta "Tabla" como se indica en la figura 27, se genera automáticamente una tabla hacia donde se deben arrastrar los dos iconos siguientes "Datos".

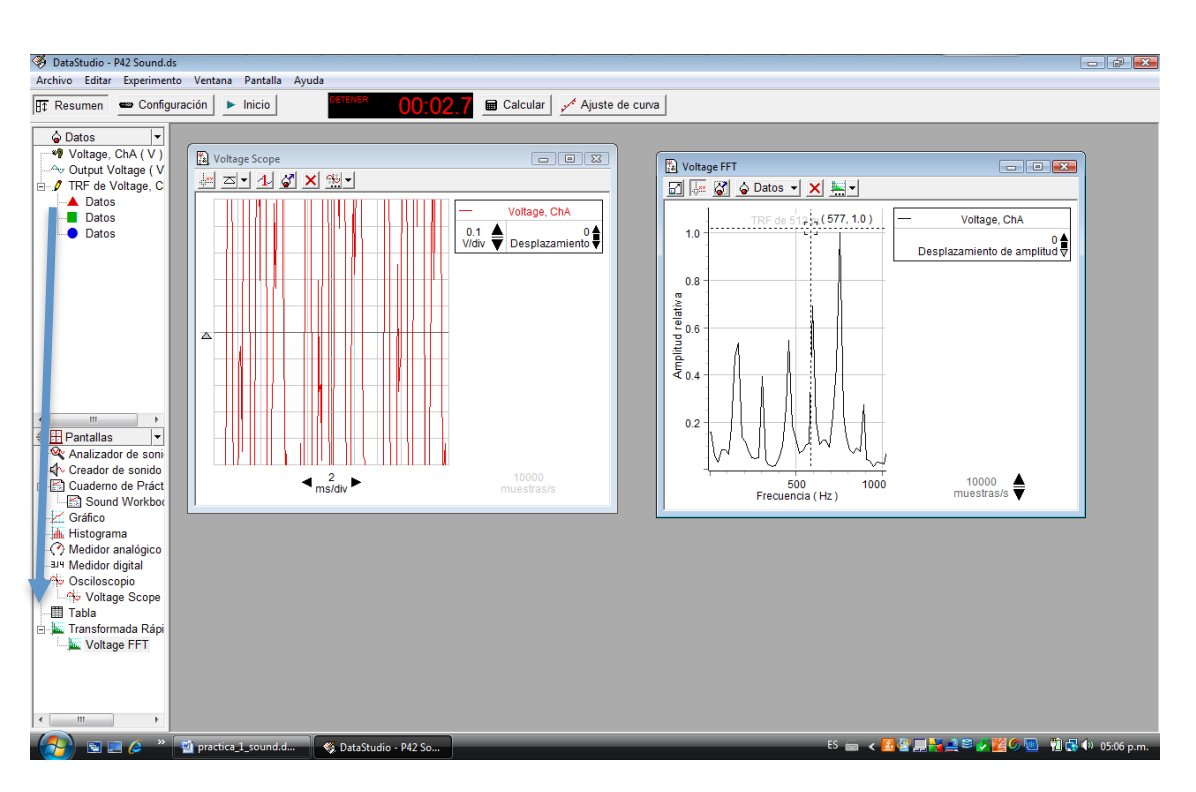

Figura 27: Tabla de datos

7.- De esta forma se genera una tabla con los valores de frecuencia y voltaje capturados en las grabaciones de las distintas voces.

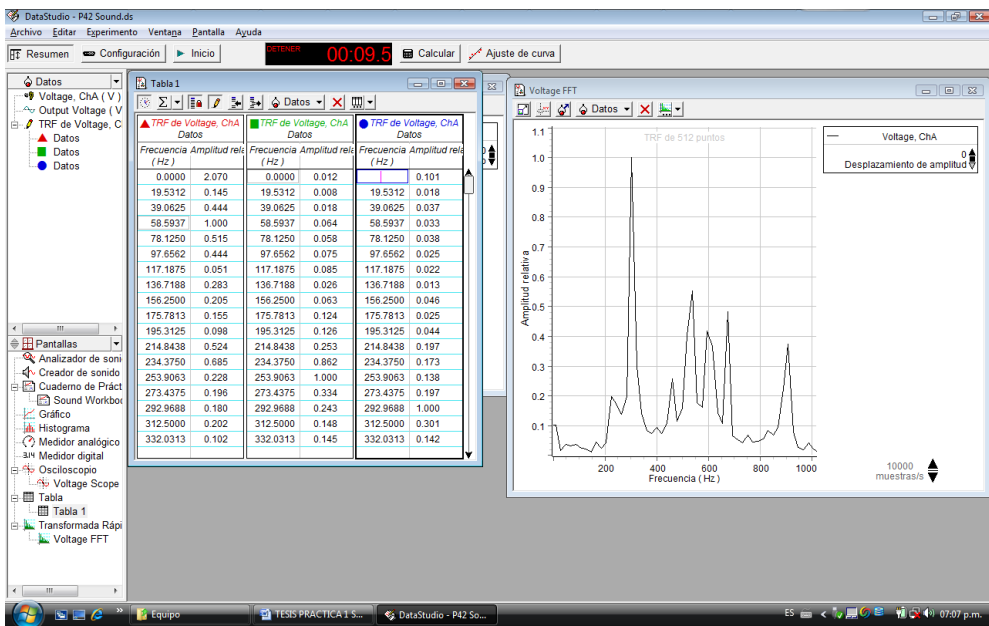

Con los resultados obtenidos realice un análisis y determine:

- a) Cual seria la frecuencia fundamental de cada voz?
- b) Que diferencia encuentra en los valores obtenidos de cada persona?
- c) A que se debe estas diferencias?

### **II.2 Práctica "Sonidos establecidos".**

### **INTRODUCCION**

El sonido de la música tiene una característica diferente, con más o menos periódicos tonos producidos por una fuente de vibración regular. (Por supuesto, los instrumentos musicales pueden hacer ruido) Un gráfico que representa los sonidos musicales tiene una forma que se repite una y otra vez. Estas gráficas se pueden visualizar en la pantalla de un osciloscopio cuando la señal eléctrica es medida por un sensor de sonido.

Pitágoras descubrió que las notas tocadas en conjunto en los instrumentos musicales eran agradables para el oído cuando las relaciones de las longitudes de cuerda fueron las proporciones de los números enteros.

Galileo introdujo el concepto de frecuencia. Una secuencia de frecuencias de notas hace una escala musical cada vez mayor

Existen muchas escalas diferentes. La escala musical más simple en muchas culturas occidentales es la "escala diatónica" do-re-mi-fa-so-la-si-do. En esta escala, la relación entre las frecuencias de dos notas sucesivas es 9:8, 10:9, o 16:15. Por ejemplo, la proporción de "re" (297 Hz) para "do" (264 Hz) es 9:8 (o 1.125). La mayoría de la música escrita en el mundo occidental utiliza la "escala ecuánime " do-do#-re-re#-mi-fa-fa#-solsol#-la-la#-si-do, que tiene trece notas y los intervalos de doce. La relación entre todas las notas sucesivas es exactamente la misma (1.05946).

Cada nota se distingue por una frecuencia definida, permitiendo identificar una nota de otra ya sea con un analizador y hasta algunas personas con el mismo oído. En una escala como la mencionada anteriormente, cada nota que sucede a la anterior aumentará su frecuencia generando un sonido más agudo cada vez.

### **DESARROLLO**

En esta actividad se utilizaremos el sensor de sonido para medir los sonidos producidos por algunos diapasones con una frecuencia definida o un instrumento musical.

Se utilizará el programa Data Studio para monitorear y visualizar las señales de entrada medidas por el sensor de sonido.

### **CONFIGURACIÓN DE LA COMPUTADORA Y CONEXIÓN DE LA INTERFAZ**

I. Conecte la interfaz Science Workshop a la computadora, mediante el cable USB y encienda el ordenador (Figura 28).

2. Encienda la interfaz y conecte la clavija DIN del sensor de sonido en el canal analógico A de la interfaz. No es necesario calibrar el sensor.

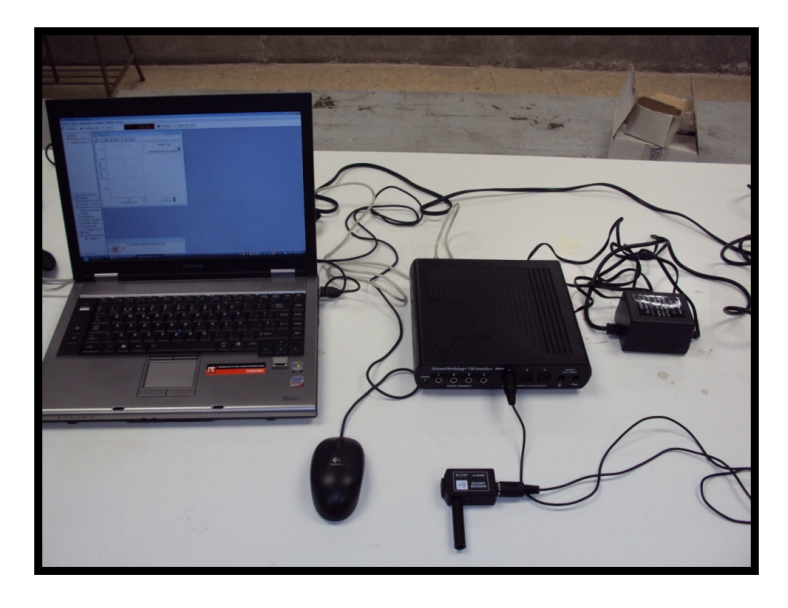

Figura 28: Conexión de interfaz en la computadora y el sensor de sonido

- 3. Abra el programa DATA STUDIO.
- 4.- En el menú (figura 29), seleccione la opción "Abrir actividad".

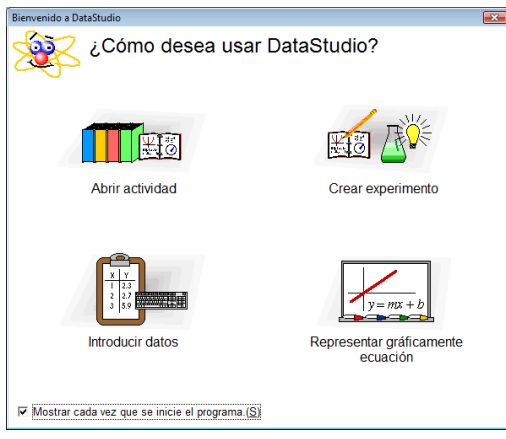

Figura 29: Pagina principal

5.- Abra el archivo llamado: "P42 Sound" (figura 30).

| Abrir                                                                                                    |                                                                                                    | $\mathbf{x}$                   |  |  |  |  |  |  |  |  |
|----------------------------------------------------------------------------------------------------|----------------------------------------------------------------------------------------------------|--------------------------------|--|--|--|--|--|--|--|--|
| « DataStudio > Library > Physics ><br>↮<br><b>Buscar</b><br>۰                                                                                                    |                                                                                                    |                                |  |  |  |  |  |  |  |  |
| Organizar v iii Vistas v V Nueva carpeta                                                                                                    |                                                                                                    |                                |  |  |  |  |  |  |  |  |
| Vínculos favoritos<br>Documentos<br><b>Sitios recientes</b><br>Escritorio<br>Equipo<br>Imágenes<br>Música<br>Cambiados reciente<br><b>Búsquedas</b><br>Acceso público | Nombre<br>Fecha modificación<br>Tipo<br>P25 GPE to KE<br>[#] P39 Motor Efficiency<br>ြို့) P25 Prelab GPE to KE<br>P40 DHM<br>P40 Prelab DHM<br>[26] P26 Centripetal Force<br>[a] P27 Speed of Sound 1<br>P41 Waves<br>2 P28 Beats<br>P42 Sound<br>P43 Sonometer<br>29 Charge<br>P30 Induction<br>P44 Resonance<br>P31 Permanent Magnet<br>P32 Vary Light<br><b>P46 Heat Transfer</b><br>[#] P33 Light vs Position<br>P47 EEH<br>Y.<br>P34 Malus' Law<br>P48 Ohm's Law<br>P49 Transformer<br>P35 Diffraction<br>P36 Average Speed<br>al P50 RC Circuit<br>P37 Time of Flight<br>2 P51 LR Circuit | Tamaño<br>P45 Speed of Sound 2 |  |  |  |  |  |  |  |  |
| Carpetas<br>ㅅ                                                                                                    | P38 Linear Momentum<br>2 P52 LRC Circuit<br>ш                                                                                                    |                                |  |  |  |  |  |  |  |  |
|                                                                                                    | DataStudio (*.ds)<br>Nombre: P42 Sound<br>Abrir                                                                                                    | Cancelar<br>al.                |  |  |  |  |  |  |  |  |

Figura 30: Lista de actividades

6.- A continuación se muestra un recuadro con una breve introducción de la práctica (figura 31), después de leer cierre la ventana.

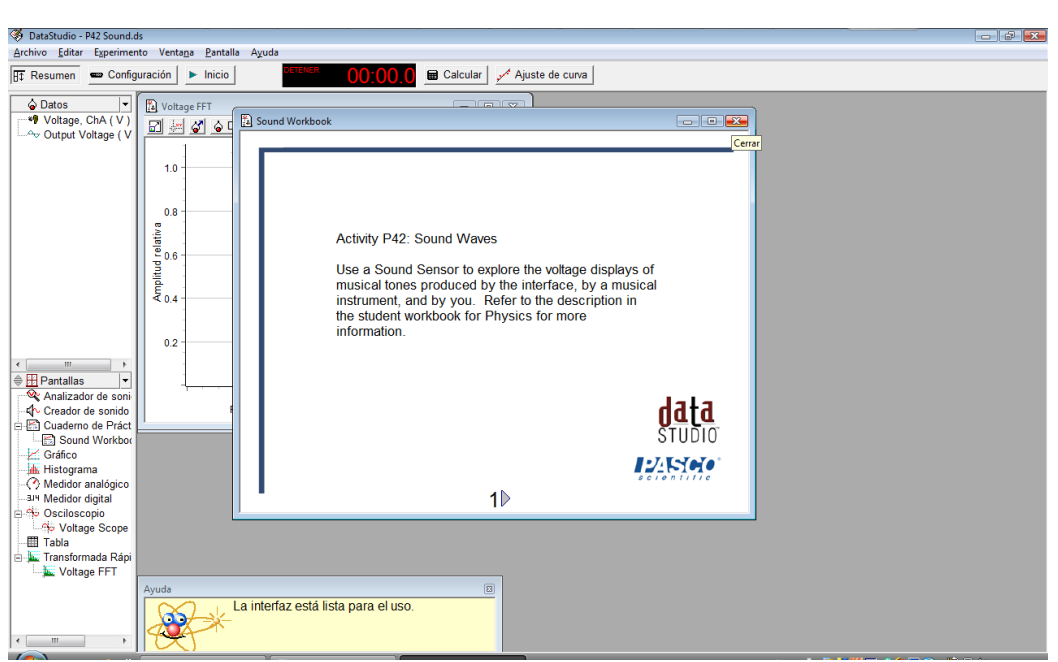

Figura 31: Introducción de la actividad a realizar

7.- En la práctica se usará un osciloscopio y un analizador de transformada rápida de Fourier (FFT), mismos que se abren automáticamente.

### **GRABACIÓN DE DATOS – DIAPASONES**

Se comprobará la frecuencia que emiten dos diferentes diapasones.

1.- Tome un diapasón que tenga su frecuencia especificada, como el de la figura 32.

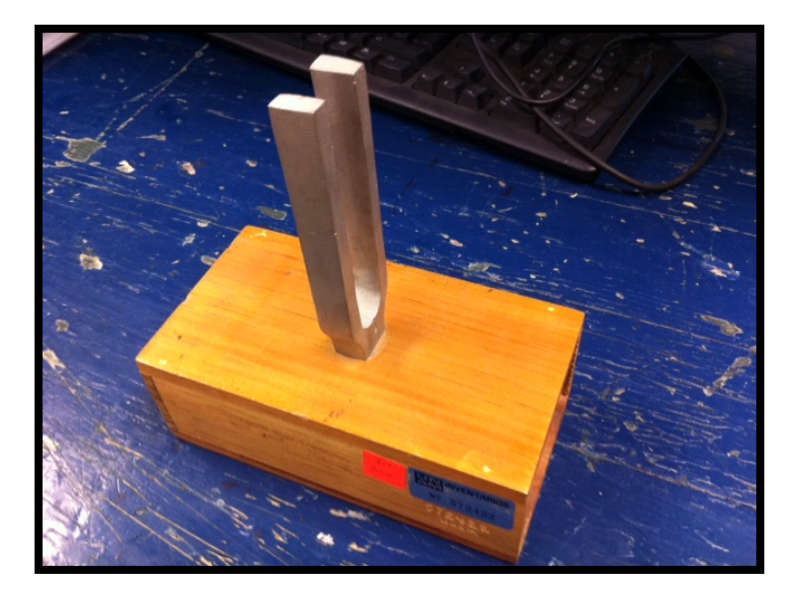

Figura 32: Diapason

2.- Coloque el sensor de sonido frente al diapasón como se muestra en la figura 33.

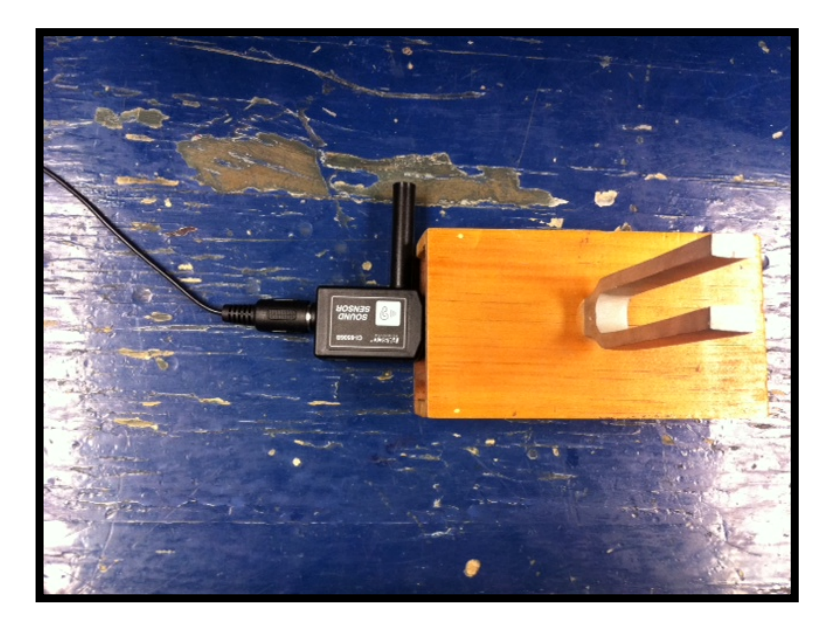

Figura 33: Sensor de sonido frente al diapason

3.- Golpee el diapasón en la parte de la horqueta y al mismo tiempo presione en el botón "Inicio" como se ve en la figura 34, cuidando captar el pico más alto que se verá en la gráfica generada del analizador FFT. Repita este paso hasta obtener este valor.

| DataStudio - P42 Sound.ds          |                                                                                                    |                                                            |                                                                                      |                           |                                                                            |
|------------------------------------|----------------------------------------------------------------------------------------------------|------------------------------------------------------------|--------------------------------------------------------------------------------------|---------------------------|----------------------------------------------------------------------------|
| Archivo Editar                     | Experimento Ventana Pantalla Ayuda                                                                                                    |                                                            |                                                                                      |                           | $ P$ $x$                                                                   |
|                                    |                                                                                                    |                                                            |                                                                                      |                           |                                                                            |
| configuración<br><b>IT Resumen</b> | 00:05.8<br>$\blacktriangleright$ Inicio                                                                                                    | <b>Calcular</b>                                            | Ajuste de curva                                                                      |                           |                                                                            |
| C Datos                            | <b>A</b> Tabla 1<br>$\blacksquare$ $\blacksquare$ $\blacksquare$ $\blacksquare$                                                                     | $\boxed{\blacksquare} \boxed{\blacksquare} \boxed{\Sigma}$ |                                                                                      |                           |                                                                            |
| Voltage, ChA (V)                   | $\circ$ $\Sigma$ $\triangleright$ $\overline{a}$ $\overline{a}$ $\overline{b}$ $\overline{b}$ $\overline{b}$ $\phi$ Datos $\triangleright$<br>×  Ⅲ- |                                                            | Voltage FFT                                                                          |                           | $\boxed{\circ}$                                                            |
| Av Output Voltage (V               |                                                                                                    |                                                            | $\mathcal{C}$ $\circ$ Datos $\mathcal{C}$ $\times$ $\mathcal{C}$ $\mathcal{C}$<br>同题 |                           |                                                                            |
| TRF de Voltage, C<br>A Datos       | TRF de Voltage. TRF de Voltage.<br>TRF de Voltage<br>Datos<br>Datos<br>Datos                                                                        | Voltage, ChA                                               | 1.1                                                                                  | TRF de 512 puntos         | Voltage, ChA                                                               |
| Datos                              | Frecuen Amplitua Frecuen Amplitua Frecuen Amplitua<br>(Hz)<br>(Hz)<br>(Hz)                                                                          | $\frac{1}{\text{div}}$ $\bigoplus$ Desplazamiento          | 1.0                                                                                  |                           | Desplazamiento de amplitud $\overline{\overline{\overline{\overline{v}}}}$ |
| Datos<br>●                         | 0.0000.009<br>0.0000.006<br>0.00000000.014                                                                                                    |                                                            |                                                                                      |                           |                                                                            |
|                                    | 19.5310.010<br>19.5310.029<br>19.53120.030                                                                                                    |                                                            | 0.9                                                                                  |                           |                                                                            |
|                                    | 39.06250.033<br>39.0620.010<br>39.0620.027                                                                                                    |                                                            |                                                                                      |                           |                                                                            |
|                                    | 58.59370.040<br>58.5930.004<br>58.5930.024                                                                                                    |                                                            | 0.8                                                                                  |                           |                                                                            |
|                                    | 78.1250.006<br>78.1250.031<br>78.12500.055                                                                                                    |                                                            |                                                                                      |                           |                                                                            |
|                                    | 97.6560.011<br>97.6560.029<br>97.65620.058                                                                                                    |                                                            | $\approx 0.7$                                                                        |                           |                                                                            |
|                                    | 117.1870.007<br>117.1870.030<br>117.18750.104                                                                                                    |                                                            | $\frac{1}{2}$<br>$\frac{1}{2}$<br>$\frac{1}{2}$<br>$\frac{1}{2}$<br>$\frac{1}{2}$    |                           |                                                                            |
|                                    | 136.7180.009<br>136.7180.031<br>136.71880.262                                                                                                    |                                                            |                                                                                      |                           |                                                                            |
|                                    | 156.2500.023<br>156.25000.297<br>156.2500.032                                                                                                    |                                                            | Amplitud r                                                                           |                           |                                                                            |
|                                    | 175.7810.030<br>175.7810.032<br>175.78130.055                                                                                                    |                                                            |                                                                                      |                           |                                                                            |
| m                                  | 195.3120.004<br>195.3120.032<br>195.31250.067                                                                                                    |                                                            | 0.4                                                                                  |                           |                                                                            |
| <b><sup>●</sup> H</b> Pantallas    | 214.8430.016<br>214.8430.032<br>214.84380.044                                                                                                    |                                                            |                                                                                      |                           |                                                                            |
| Analizador de soni                 | 234.3750.025<br>234.3750.035<br>234.37500.068                                                                                                    | 10000                                                      | 0.3                                                                                  |                           |                                                                            |
| 白图 Cuademo de Práct                |                                                                                                    | muestras/s                                                 |                                                                                      |                           |                                                                            |
| Sound Workbor                      |                                                                                                    |                                                            | 0.2                                                                                  |                           |                                                                            |
| $\angle$ Gráfico                   |                                                                                                    |                                                            |                                                                                      |                           |                                                                            |
| <b>M</b> Histograma                |                                                                                                    |                                                            | 0.1                                                                                  |                           |                                                                            |
| Medidor analógico                  |                                                                                                    |                                                            |                                                                                      |                           |                                                                            |
| <b>BJY Medidor digital</b>         |                                                                                                    |                                                            | 200                                                                                  | 400<br>600<br>800<br>1000 | А<br>10000                                                                 |
| Osciloscopio<br>Voltage Scope      |                                                                                                    |                                                            |                                                                                      | Frecuencia (Hz)           | muestras/s $\overline{\blacktriangledown}$                                 |
| <b>中間 Tabla</b>                    |                                                                                                    |                                                            |                                                                                      |                           |                                                                            |
| <b>用 Tabla 1</b>                   |                                                                                                    |                                                            |                                                                                      |                           |                                                                            |
| <b>E. K.</b> Transformada Rápi     |                                                                                                    |                                                            |                                                                                      |                           |                                                                            |
| Voltage FFT                        |                                                                                                    |                                                            |                                                                                      |                           |                                                                            |
|                                    |                                                                                                    |                                                            |                                                                                      |                           |                                                                            |
|                                    |                                                                                                    |                                                            |                                                                                      |                           |                                                                            |
| m.                                 |                                                                                                    |                                                            |                                                                                      |                           |                                                                            |
| $P = 2$                            | TESIS PRACTICA 1 S<br><b>E</b> Equipo                                                                                                    | DataStudio - P42 So                                        | niñ 1 - Bloc de notas                                                                |                           | ES a < v 50 9 2 10 10 07:40 p.m.                                           |

Figura 34: analizador FFT

4.- Presione el botón Transferir datos  $\mathbb{Z}$  y automáticamente se transfieren los datos obtenidos a la tabla como se ve en la figura 35.

| DataStudio - P42 Sound.ds<br>$-15$                                                                                                    |                |                |                                                                                                    |                |                                                                                                    |                |                |                |                                                                       |                          |                               |                                            |  |
|----------------------------------------------------------------------------------------------------|----------------|----------------|----------------------------------------------------------------------------------------------------|----------------|----------------------------------------------------------------------------------------------------|----------------|----------------|----------------|-----------------------------------------------------------------------|--------------------------|-------------------------------|--------------------------------------------|--|
| Archivo Editar<br>Experimento Ventana Pantalla<br>Ayuda                                                                                           |                |                |                                                                                                    |                |                                                                                                    |                |                |                |                                                                       |                          |                               |                                            |  |
| 00:02.7<br>Calcular<br>configuración<br>Ajuste de curva<br><b>HT</b> Resumen<br>$\blacktriangleright$ Inicio                                      |                |                |                                                                                                    |                |                                                                                                    |                |                |                |                                                                       |                          |                               |                                            |  |
| $\overline{\phantom{a}}$<br>C Datos                                                                                                    |                |                |                                                                                                    |                |                                                                                                    |                |                |                |                                                                       |                          |                               |                                            |  |
| <sup>9</sup> Voltage, ChA (V)                                                                                                    | a Tabla 1      |                |                                                                                                    |                |                                                                                                    |                |                | $\Box \Box$    |                                                                       |                          |                               |                                            |  |
| Av Output Voltage (V                                                                                                    |                |                | $\circledcirc$ $\Sigma$ $\vdash$ $\overline{\mathbb{F}}$ $\mathbb{F}$ $\mathbb{F}$ $\mathbb{F}$ $\Diamond$ Datos $\mathbb{F}$ $\times$ $\mathbb{F}$ $\mathbb{F}$ |                |                                                                                                    |                |                |                |                                                                       |                          |                               |                                            |  |
| <b>O</b> TRF de Voltage, C<br>▲ Datos                                                                                                    |                |                | TRF de Voltage, ChA TRF de Voltage, ChA<br>TRF de Voltage, ChA + TRF de Voltage, ChA                                                                             |                |                                                                                                    |                |                |                |                                                                       | <b>D</b> Voltage FFT     | $\blacksquare$ $\blacksquare$ |                                            |  |
| Datos                                                                                                    | Datos          |                | Datos                                                                                                    |                | Datos                                                                                                   |                | Datos          |                | $\Box$ $\Box$ $\Diamond$ $\Diamond$ Datos $\rightarrow$<br>$x \equiv$ |                          |                               |                                            |  |
| <b>O</b> Datos                                                                                                    |                |                |                                                                                                    |                | Frecuencia Amplitud reli. Frecuencia Amplitud reli. Frecuencia Amplitud reli. Frecuencia Amplitud reli. |                |                |                |                                                                       |                          |                               | Voltage, ChA                               |  |
| ٠<br>Datos                                                                                                    | (Hz)<br>0.0000 |                | (Hz)                                                                                                    |                | (Hz)                                                                                                    |                | (Hz)<br>0.0000 |                |                                                                       |                          | TRF de 512(497, 1.0)<br>10    |                                            |  |
|                                                                                                    | 19.5312        | 0.164<br>0.045 | 0.0000<br>19.5312                                                                                                    | 0.099<br>0.047 | 0.0000<br>19.5312                                                                                       | 0.159<br>0.057 | 4.8828         | 0.022<br>0.005 |                                                                       |                          |                               | 0 0<br>Desplazamiento de amplitud v        |  |
|                                                                                                    | 39.0625        | 0.032          | 39.0625                                                                                                    | 0.050          | 39.0625                                                                                                 | 0.031          | 9.7656         | 0.006          |                                                                       |                          |                               |                                            |  |
|                                                                                                    | 58.5937        | 0.024          | 58.5937                                                                                                    | 0.054          | 58.5937                                                                                                 | 0.084          | 14.6484        | 0.007          |                                                                       |                          | 0.8                           |                                            |  |
|                                                                                                    | 78.1250        | 0.067          | 78.1250                                                                                                    | 0.078          | 78.1250                                                                                                 | 0.085          | 19.5312        | 0.005          |                                                                       | Amplitud relativa<br>D.A |                               |                                            |  |
|                                                                                                    | 97.6562        | 0.036          | 97.6562                                                                                                    | 0.166          | 97.6562                                                                                                 | 0.064          | 24.4141        | 0.005          |                                                                       |                          |                               |                                            |  |
|                                                                                                    | 117.1875       | 0.041          | 117.1875                                                                                                    | 0.462          | 117.1875                                                                                                | 0.182          | 29.2969        | 0.004          |                                                                       |                          |                               |                                            |  |
|                                                                                                    | 136.7188       | 0.037          | 136.7188                                                                                                    | 0.073          | 136.7188                                                                                                | 0.475          | 34.1797        | 0.006          |                                                                       |                          |                               |                                            |  |
|                                                                                                    | 156,2500       | 0.055          | 156.2500                                                                                                    | 0.038          | 156,2500                                                                                                | 0.535          | 39.0625        | 0.008          |                                                                       |                          |                               |                                            |  |
| $\mathbf{m}$<br>$\overline{a}$                                                                                                    | 175.7813       | 0.262          | 175.7813                                                                                                    | 0.017          | 175.7813                                                                                                | 0.136          | 43.9453        | 0.007          |                                                                       |                          |                               |                                            |  |
| <b> H</b> Pantallas<br>۱÷                                                                                                    | 195.3125       | 0.013          | 195.3125                                                                                                    | 0.018          | 195.3125                                                                                                | 0.118          | 48.8281        | 0.007          |                                                                       |                          |                               |                                            |  |
| Analizador de soni                                                                                                    | 214.8438       | 0.014          | 214.8438                                                                                                    | 0.027          | 214.8438                                                                                                | 0.084          | 53.7109        | 0.007          |                                                                       |                          | $0.2 -$                       |                                            |  |
| Creador de sonido                                                                                                    | 234.3750       | 0.021          | 234.3750                                                                                                    | 0.018          | 234.3750                                                                                                | 0.050          | 58,5937        | 0.017          |                                                                       |                          |                               |                                            |  |
| Cuademo de Práct                                                                                                    | 253.9063       | 0.045          | 253.9063                                                                                                    | 0.011          | 253.9063                                                                                                | 0.048          | 63.4766        | 0.016          |                                                                       |                          | مهابها ليمهله<br>فسحمتهم      |                                            |  |
| Sound Workbor                                                                                                    | 273.4375       | 0.058          | 273.4375                                                                                                    | 0.009          | 273.4375                                                                                                | 0.051          | 68.3594        | 0.003          |                                                                       |                          | 500<br>1000                   | 2500                                       |  |
| $\triangleright$ Gráfico                                                                                                    | 292.9688       | 0.058          | 292.9688                                                                                                    | 0.023          | 292.9688                                                                                                | 0.393          | 73.2422        | 0.012          |                                                                       |                          | Frecuencia (Hz)               | muestras/s $\overline{\blacktriangledown}$ |  |
| <b>K</b> Histograma<br><b><i>C</i></b> Medidor analógico                                                                                          | 312.5000       | 0.032          | 312,5000                                                                                                    | 0.034          | 312.5000                                                                                                | 0.045          | 78.1250        | 0.016          |                                                                       |                          |                               |                                            |  |
| <b>BIH Medidor digital</b>                                                                                                    | 332.0313       | 0.026          | 332.0313                                                                                                    | 0.137          | 332.0313                                                                                                | 0.022          | 83.0078        | 0.011          |                                                                       |                          |                               |                                            |  |
| Osciloscopio                                                                                                    | 351.5625       | 0.132          | 351.5625                                                                                                    | 0.063          | 351.5625                                                                                                | 0.014          | 87,8906        | 0.011          |                                                                       |                          |                               |                                            |  |
| Voltage Scope                                                                                                    |                |                |                                                                                                    |                |                                                                                                    |                |                |                |                                                                       |                          |                               |                                            |  |
| <b>中間 Tabla</b>                                                                                                    |                |                |                                                                                                    |                |                                                                                                    |                |                |                |                                                                       |                          |                               |                                            |  |
| - Tabla 1                                                                                                    |                |                |                                                                                                    |                |                                                                                                    |                |                |                |                                                                       |                          |                               |                                            |  |
| F L Transformada Rápi<br><b>In Voltage FFT</b>                                                                                                    |                |                |                                                                                                    |                |                                                                                                    |                |                |                |                                                                       |                          |                               |                                            |  |
|                                                                                                    |                |                |                                                                                                    |                |                                                                                                    |                |                |                |                                                                       |                          |                               |                                            |  |
|                                                                                                    |                |                |                                                                                                    |                |                                                                                                    |                |                |                |                                                                       |                          |                               |                                            |  |
|                                                                                                    |                |                |                                                                                                    |                |                                                                                                    |                |                |                |                                                                       |                          |                               |                                            |  |
| m.<br>$\overline{\phantom{a}}$<br>۰                                                                                                    |                |                |                                                                                                    |                |                                                                                                    |                |                |                |                                                                       |                          |                               |                                            |  |
| ES 画 < 2 2 2 5 0 1 1 3 4 05:36 p.m.<br>4<br>$E$ $E$<br><sup>27</sup> practica_1_sound.d<br><sup>55</sup> Documentol - Micr<br>DataStudio - P42 So |                |                |                                                                                                    |                |                                                                                                    |                |                |                |                                                                       |                          |                               |                                            |  |

Figura 35: Transferir datos

5.- Use un diapasón de diferente frecuencia y repita los pasos 2 al 4.

Analice los resultados.

¿Cómo distinguiría en la tabla la frecuencia fundamental de los diapasones?

### **GRABACION DE DATOS - TONOS MUSICALES.**

Se producirá una nota musical mediante algún instrumento afinado o en este caso un afinador de silbato, obteniendo su frecuencia y comprobando con lo indicado en la teoría.

Usaremos un afinador como en de la figura 36.

1.- Posicione el sensor de sonido frente al afinador o instrumento y ejecute la nota La (A), al mismo tiempo presione el botón "Inicio" para obtener la grabación de la nota.

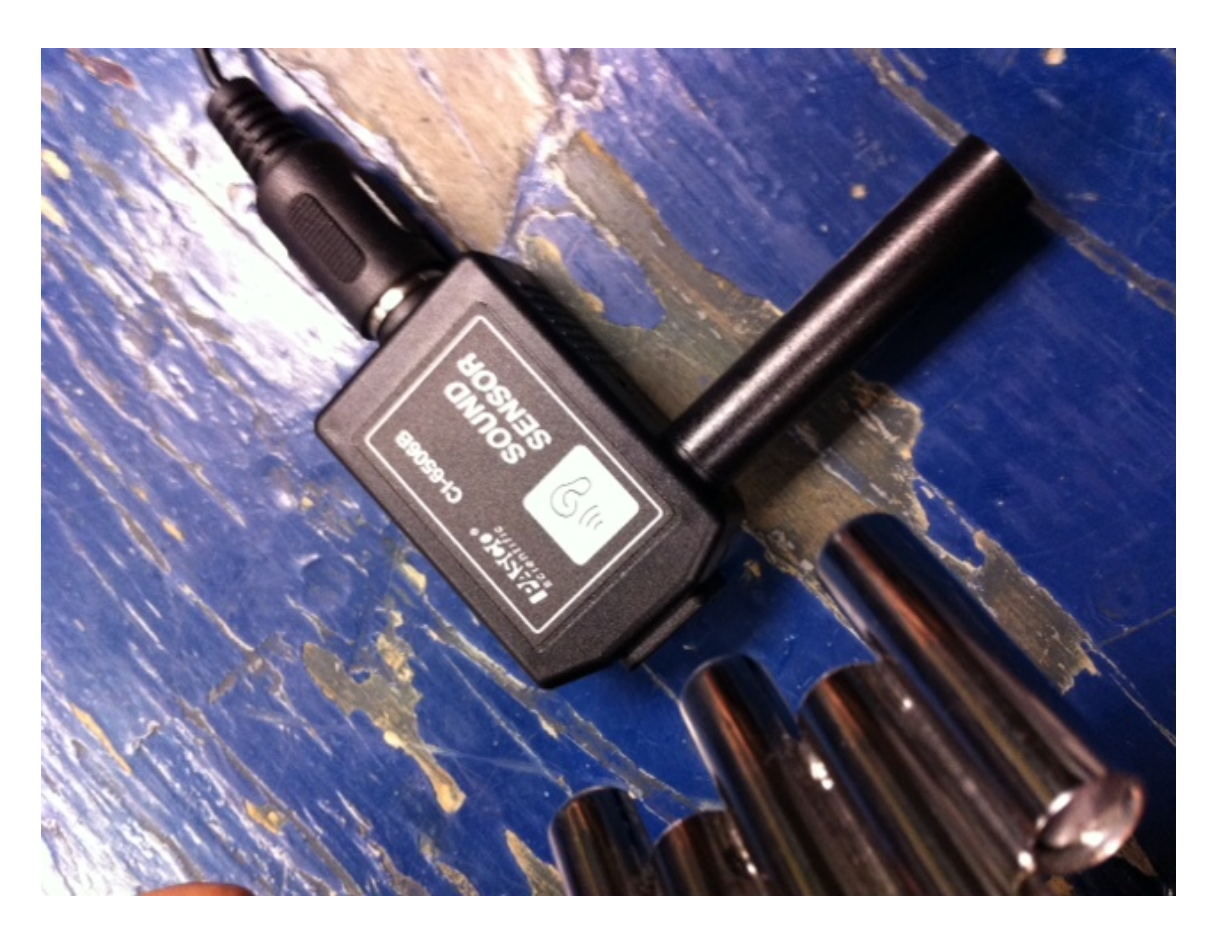

Figura 36: Afinador

2.- Pare la grabación con el botón "Detener" procurando capturar una grafica como la de la figura 37. Repita el procedimiento hasta lograrlo.

| DataStudio - P42 Sound.ds                                                                                            |                                                                                                    | $  -$                                                                                                    |  |  |  |  |  |  |  |  |  |
|----------------------------------------------------------------------------------------------------|----------------------------------------------------------------------------------------------------|----------------------------------------------------------------------------------------------------|--|--|--|--|--|--|--|--|--|
| Archivo Editar                                                                                                    | Experimento Ventana Pantalla<br>Ayuda                                                                    |                                                                                                    |  |  |  |  |  |  |  |  |  |
| 00:06.2<br><b>Calcular</b><br>Ajuste de curva<br>Configuración<br><b>ITT</b> Resumen<br>$\blacktriangleright$ Inicio |                                                                                                    |                                                                                                    |  |  |  |  |  |  |  |  |  |
| O Datos<br>$\vert \mathbf{v} \vert$                                                                                  | Tabla 1<br>$\boxed{6}$                                                                                   |                                                                                                    |  |  |  |  |  |  |  |  |  |
| <sup>-®</sup> Voltage, ChA (V)                                                                                       | $\Box$<br>$\sqrt{2}$ $\sqrt{2}$ $\sqrt{2}$<br>$\rightarrow$ $\circ$ Datos $\rightarrow$ X                | Voltage FFT<br>$\Box$ $\Box$ $\Box$                                                                                                    |  |  |  |  |  |  |  |  |  |
| Output Voltage (V                                                                                                    | BH.<br>$\mathbb{H}$ -                                                                                    | 日にめ<br>O Datos -<br>$x \equiv 1$                                                                                                    |  |  |  |  |  |  |  |  |  |
| <b>O</b> TRF de Voltage, C                                                                                           | TRF de Volta TRF de Volt . TRF de Volt > TRF de Volt<br>Voltage, ChA<br>Datos<br>Datos<br>Datos<br>Datos |                                                                                                    |  |  |  |  |  |  |  |  |  |
| <b>A</b> Datos                                                                                                    | FrecueAmplit FrecueAmplit FrecueAmplit FrecueAmplit                                                      | 1.1<br>Voltage, ChA<br>TRF de 512 puntos                                                                                                    |  |  |  |  |  |  |  |  |  |
| Datos                                                                                                    | u A<br>div Desplazamiento<br>(Hz)<br>(Hz)<br>(Hz)<br>(Hz)                                                | (435, 10)<br>Desplazamiento de amplitud $\stackrel{\blacklozenge}{\nabla}$<br>1.0                                                                                    |  |  |  |  |  |  |  |  |  |
| <b>O</b> Datos<br>Datos<br>∙                                                                                         | [0.034]<br>0.00.009<br>0.00.006<br>0.00(0.014)                                                           |                                                                                                    |  |  |  |  |  |  |  |  |  |
|                                                                                                    | 19.53 0.030<br>19,50,010<br>19.50.029<br>19.53 0.028                                                     | 0.9                                                                                                    |  |  |  |  |  |  |  |  |  |
|                                                                                                    | 39.00.010<br>39.00.027<br>39.06:0.033<br>39.06(0.029                                                     |                                                                                                    |  |  |  |  |  |  |  |  |  |
|                                                                                                    | 58.50.004<br>58.50.024<br>58.59(0.040 58.59(0.034                                                        | 0.8                                                                                                    |  |  |  |  |  |  |  |  |  |
|                                                                                                    | 78.10.006<br>78.10.031<br>78.12.0.055 78.12.0.029                                                        |                                                                                                    |  |  |  |  |  |  |  |  |  |
|                                                                                                    | 97.60.011<br>97.65(0.058<br>97.65(0.031<br>97.60.029                                                     |                                                                                                    |  |  |  |  |  |  |  |  |  |
|                                                                                                    | 17.10.007<br>17.10.030<br>17.18.0.104<br>17.1810.036                                                     | $\frac{a}{\frac{b}{c}}$ 0.7<br>$\frac{b}{c}$ 0.6                                                                                                    |  |  |  |  |  |  |  |  |  |
|                                                                                                    | 36.70.009<br>36.70.031<br>36.71(0.262 36.71(0.032                                                        |                                                                                                    |  |  |  |  |  |  |  |  |  |
|                                                                                                    | 56.20.032<br>56.25(0.297<br>56.20.023<br>56.25(0.041                                                     |                                                                                                    |  |  |  |  |  |  |  |  |  |
|                                                                                                    | 75.70.030<br>75.70.032<br>75.78 0.055<br>75.78 0.043                                                     | Amplitud<br>A                                                                                                    |  |  |  |  |  |  |  |  |  |
| $\leftarrow$<br>$\mathbf{H}$ .<br>$\,$ +                                                                             | 95.30.004<br>95.30.032<br>95.31.0.067<br>95.31.0.035                                                     |                                                                                                    |  |  |  |  |  |  |  |  |  |
| $\vert$ $\downarrow$<br>$\oplus$ <b>H</b> Pantallas                                                                  | 14.8-0.016<br>14.80.032<br>14.84.0.044 14.84.0.027                                                       | 0.4                                                                                                    |  |  |  |  |  |  |  |  |  |
| Analizador de soni                                                                                                   | 34.30.025<br>34.30.035<br>34.37.0.068 34.37.0.024<br>10000                                               |                                                                                                    |  |  |  |  |  |  |  |  |  |
| - Creador de sonido                                                                                                  | muestras/s                                                                                               | 0.3                                                                                                    |  |  |  |  |  |  |  |  |  |
| Cuaderno de Práct<br>Sound Workboo                                                                                   |                                                                                                    | 0.2                                                                                                    |  |  |  |  |  |  |  |  |  |
| Gráfico                                                                                                    |                                                                                                    |                                                                                                    |  |  |  |  |  |  |  |  |  |
| <b>M</b> Histograma                                                                                                  |                                                                                                    | 0.1                                                                                                    |  |  |  |  |  |  |  |  |  |
| - C Medidor analógico                                                                                                |                                                                                                    | $\sim$                                                                                                    |  |  |  |  |  |  |  |  |  |
| BJ4 Medidor digital                                                                                                  |                                                                                                    |                                                                                                    |  |  |  |  |  |  |  |  |  |
| Osciloscopio                                                                                                    |                                                                                                    | 10000<br>▲<br>600<br>200<br>400<br>800<br>1000                                                                                                    |  |  |  |  |  |  |  |  |  |
| Voltage Scope                                                                                                    |                                                                                                    | muestras/s $\overline{\blacktriangledown}$<br>Frecuencia (Hz)                                                                                                    |  |  |  |  |  |  |  |  |  |
| <b>中間 Tabla</b>                                                                                                    |                                                                                                    |                                                                                                    |  |  |  |  |  |  |  |  |  |
| 图 Tabla 1<br><b>E. Transformada Rápi</b>                                                                             |                                                                                                    |                                                                                                    |  |  |  |  |  |  |  |  |  |
| <b>IN Voltage FFT</b>                                                                                                |                                                                                                    |                                                                                                    |  |  |  |  |  |  |  |  |  |
| $\leftarrow$<br>$\mathbb F$<br>m.                                                                                    |                                                                                                    |                                                                                                    |  |  |  |  |  |  |  |  |  |
| $E = e^{-x}$                                                                                                    | <b>Explorer</b><br>TESIS PRACTICA 1 S<br>DataStudio - P42 So                                             | $ES = < 70$ $\sqrt{9}$ $\frac{3}{2}$ $\sqrt{10}$ $\sqrt{9}$ $\sqrt{9}$ $\sqrt{10}$ $\sqrt{9}$ $\sqrt{10}$ $\sqrt{2}$ $\sqrt{10}$ $\sqrt{2}$<br>niñ 1 - Bloc de notas |  |  |  |  |  |  |  |  |  |

Figura 37: Grabación de datos

- 3.- Use la "Herramienta Inteligente" para observar la frecuencia fundamental de la nota.
- 4.- Exporte la información obtenida con el botón Transferir datos  $\boxed{\mathcal{C}}$ .
- 5.- Repita los pasos 1 al 4 para las notas Re y Mi.
- 6.- Automáticamente se transfieren los datos obtenidos a la tabla (Figura 38).

| DataStudio - P42 Sound.ds - [Tabla 1]<br>$\blacksquare$ $\blacksquare$ $\blacksquare$<br>Archivo Editar Experimento Ventana Pantalla<br>$ B$ $x$                                       |            |                                                                  |                                 |                              |                              |                              |                              |       |                              |       |                              |       |
|----------------------------------------------------------------------------------------------------|------------|------------------------------------------------------------------|---------------------------------|------------------------------|------------------------------|------------------------------|------------------------------|-------|------------------------------|-------|------------------------------|-------|
| Ayuda                                                                                                    |            |                                                                  |                                 |                              |                              |                              |                              |       |                              |       |                              |       |
| 00:07.9<br><b>Ed</b> Calcular<br>Ajuste de curva<br><b>FT</b> Resumen<br>configuración<br>$\blacktriangleright$ Inicio                                                                 |            |                                                                  |                                 |                              |                              |                              |                              |       |                              |       |                              |       |
| $\overline{\phantom{a}}$<br>C Datos                                                                                                    | 按          | $\Sigma$ - $\overline{\ln}$ $\overline{\rho}$ - $\overline{\ln}$ | O Datos -                       | $\times$ $\mathbb{Z}$ .      |                              |                              |                              |       |                              |       |                              |       |
| · <sup>o</sup> Voltage, ChA ( V )<br>- <sup>A</sup> <sub>∞</sub> Output Voltage (V                                                                                                    |            | TRF de Voltage, ChA<br>Datos                                     |                                 | TRF de Voltage, ChA<br>Datos | TRF de Voltage, ChA<br>Datos |                              | TRF de Voltage, ChA<br>Datos |       | TRF de Voltage, ChA<br>Datos |       | TRF de Voltage, ChA<br>Datos |       |
| <b>D</b> TRF de Voltage, C                                                                                                    | Frecuencia | Amplitud relativa                                                | Frecuencia<br>Amplitud relativa |                              |                              | Frecuencia Amplitud relativa | Frecuencia Amplitud relativa |       | Frecuencia Amplitud relativa |       | Frecuencia Amplitud relativa |       |
| <b>A</b> Datos                                                                                                    | (Hz)       |                                                                  | (Hz)                            |                              | (Hz)                         |                              | (Hz)                         |       | (Hz)                         |       | (Hz)                         |       |
| Datos                                                                                                    | 0.0000     | 0.009                                                            | 0.0000                          | 0.006                        | 0.0000                       | 0.014                        | 0.0000                       | 0.034 | 0.0000                       | 0.004 |                              | 0.071 |
| <b>O</b> Datos                                                                                                    | 19.5312    | 0.010                                                            | 19.5312                         | 0.029                        | 19.5312                      | 0.030                        | 19.5312                      | 0.028 | 19.5312                      | 0.046 | 19.5312                      | 0.041 |
| <b>Datos</b>                                                                                                    | 39.0625    | 0.010                                                            | 39.0625                         | 0.027                        | 39.0625                      | 0.033                        | 39.0625                      | 0.029 | 39.0625                      | 0.013 | 39.0625                      | 0.072 |
| <b>V</b> Datos                                                                                                    | 58 5937    | 0.004                                                            | 58.5937                         | 0.024                        | 58 5937                      | 0.040                        | 58.5937                      | 0.034 | 58.5937                      | 0.031 | 58 5937                      | 0.036 |
| + Datos                                                                                                    | 78.1250    | 0.006                                                            | 78.1250                         | 0.031                        | 78.1250                      | 0.055                        | 78.1250                      | 0.029 | 78.1250                      | 0.080 | 78.1250                      | 0.054 |
|                                                                                                    | 97.6562    | 0.011                                                            | 97.6562                         | 0.029                        | 97.6562                      | 0.058                        | 97.6562                      | 0.031 | 97.6562                      | 0.049 | 97.6562                      | 0.020 |
|                                                                                                    | 117 1875   | 0.007                                                            | 117.1875                        | 0.030                        | 117.1875                     | 0.104                        | 117.1875                     | 0.036 | 117.1875                     | 0.071 | 117.1875                     | 0.071 |
|                                                                                                    | 136.7188   | 0.009                                                            | 136.7188                        | 0.031                        | 136.7188                     | 0.262                        | 136.7188                     | 0.032 | 136.7188                     | 0.059 | 136.7188                     | 0.002 |
|                                                                                                    | 156.2500   | 0.023                                                            | 156.2500                        | 0.032                        | 156.2500                     | 0.297                        | 156.2500                     | 0.041 | 156.2500                     | 0.111 | 156.2500                     | 0.039 |
|                                                                                                    | 175,7813   | 0.030                                                            | 175,7813                        | 0.032                        | 175,7813                     | 0.055                        | 175.7813                     | 0.043 | 175.7813                     | 0.035 | 175,7813                     | 0.032 |
|                                                                                                    | 195.3125   | 0.004                                                            | 195.3125                        | 0.032                        | 195.3125                     | 0.067                        | 195.3125                     | 0.035 | 195.3125                     | 0.156 | 195.3125                     | 0.023 |
| $\overline{4}$<br>$\mathbf{m}$<br>$\ddot{\phantom{1}}$                                                                                                    | 214.8438   | 0.016                                                            | 214.8438                        | 0.032                        | 214.8438                     | 0.044                        | 214.8438                     | 0.027 | 214.8438                     | 0.292 | 214.8438                     | 0.052 |
| $\triangleq \overline{H}$ Pantallas<br>۱÷                                                                                                    | 234.3750   | 0.025                                                            | 234.3750                        | 0.035                        | 234.3750                     | 0.068                        | 234.3750                     | 0.024 | 234.3750                     | 0.087 | 234.3750                     | 0.020 |
| Analizador de soni                                                                                                    | 253 9063   | 0.040                                                            | 253.9063                        | 0.034                        | 253.9063                     | 0.226                        | 253.9063                     | 0.030 | 253.9063                     | 0.094 | 253.9063                     | 0.021 |
| Creador de sonido                                                                                                    | 273.4375   | 0.014                                                            | 273.4375                        | 0.037                        | 273.4375                     | 0.227                        | 273.4375                     | 0.037 | 273.4375                     | 0.052 | 273.4375                     | 0.014 |
| in El Cuademo de Práct                                                                                                    | 292.9688   | 0.049                                                            | 292.9688                        | 0.046                        | 292.9688                     | 0.204                        | 292.9688                     | 0.033 | 292.9688                     | 0.063 | 292.9688                     | 0.040 |
| Sound Workboo                                                                                                    | 312,5000   | 0.019                                                            | 312.5000                        | 0.043                        | 312,5000                     | 0.167                        | 312.5000                     | 0.045 | 312.5000                     | 0.111 | 312,5000                     | 0.095 |
| $\vee$ Gráfico                                                                                                    | 332.0313   | 0.056                                                            | 332.0313                        | 0.046                        | 332.0313                     | 0.178                        | 332.0313                     | 0.049 | 332.0313                     | 0.076 | 332.0313                     | 1.000 |
| <b>Mi.</b> Histograma                                                                                                    | 351.5625   | 0.035                                                            | 351.5625                        | 0.050                        | 351.5625                     | 0.144                        | 351.5625                     | 0.045 | 351.5625                     | 0.136 | 351.5625                     | 0.118 |
| Medidor analógico                                                                                                    | 371.0938   | 0.155                                                            | 371.0938                        | 0.056                        | 371.0938                     | 0.272                        | 371.0938                     | 0.055 | 371.0938                     | 0.079 | 371.0938                     | 0.089 |
| <b>JUNE Medidor digital</b>                                                                                                    | 390.6250   | 0.220                                                            | 390.6250                        | 0.064                        | 390.6250                     | 1.000                        | 390.6250                     | 0.064 | 390.6250                     | 0.159 | 390.6250                     | 0.084 |
| Osciloscopio<br>Voltage Scope                                                                                                    | 410.1562   | 0.718                                                            | 410.1562                        | 0.072                        | 410.1562                     | 0.690                        | 410.1562                     | 0.074 | 410.1562                     | 0.271 | 410.1562                     | 0.104 |
| <b>白間 Tabla</b>                                                                                                    | 429.6875   | 1,000                                                            | 429.6875                        | 0.099                        | 429.6875                     | 0.844                        | 429.6875                     | 0.070 | 429.6875                     | 1.000 | 429.6875                     | 0.092 |
| <b>Tabla 1</b>                                                                                                    | 449 2187   | 0.714                                                            | 449.2187                        | 0.108                        | 449.2187                     | 0.124                        | 449.2187                     | 0.111 | 449.2187                     | 0.503 | 449.2187                     | 0.135 |
| Transformada Rápi                                                                                                    | 468.7500   | 0.438                                                            | 468.7500                        | 0.154                        | 468.7500                     | 0.044                        | 468.7500                     | 0.148 | 468.7500                     | 0.178 | 468.7500                     | 0.209 |
| Voltage FFT                                                                                                    | 488.2812   | 0.085                                                            | 488.2812                        | 0.244                        | 488.2812                     | 0.048                        | 488.2812                     | 0.239 | 488.2812                     | 0.146 | 488.2812                     | 0.537 |
|                                                                                                    | 507.8125   | 0.072                                                            | 5078125                         | 0.628                        | 507.8125                     | 0.031                        | 507.8125                     | 0.618 | 507.8125                     | 0.069 | 507.8125                     | 0.920 |
|                                                                                                    | 527.3437   | 0.047                                                            | 527.3437                        | 1.000                        | 527.3437                     | 0.056                        | 527.3437                     | 1.000 | 527.3437                     | 0.027 | 527.3437                     | 0.254 |
| $\leftarrow$<br>$\mathbf{m}$<br>$\overline{a}$                                                                                                    | 546.8750   | 0.077                                                            | 546.8750                        | 0.276                        | 546.8750                     | 0.029                        | 546.8750                     | 0.271 | 546.8750                     | 0.040 | 546.8750                     | 0.145 |
| $5 = 102$<br>Vil 2 (4) 07:50 p.m.<br>$\left( \frac{1}{\sqrt{2}} \right)$<br>$\gg$<br>$E = 6$<br><b>ED</b> TESIS PRACTICA 1 S<br>DataStudio - P42 So<br>nññ 1 - Bloc de notas<br>Equipo |            |                                                                  |                                 |                              |                              |                              |                              |       |                              |       |                              |       |

Figura 38: Transferencia de datos

7.- Compare las frecuencias obtenidas para cada nota con las de la tabla 1.

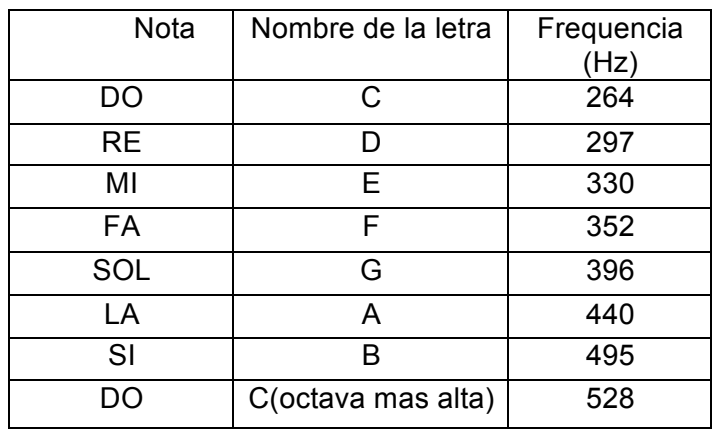

### **Tabla 1**

### **EXPORTAR RESULTADOS OBTENIDOS**

Los valores obtenidos de cada procedimiento pueden ser guardados en un archivo para poder usarlos posteriormente.

- DataStudio P42 Sound.ds  $\begin{array}{c|c|c|c|c|c} \hline \multicolumn{3}{c|}{\mathbb{C}} & \multicolumn{3}{c|}{\mathbb{C}} & \multicolumn{3}{c|}{\mathbb{R}} & \multicolumn{3}{c|}{\mathbb{R}} \end{array}$ Archivo Editar Experimento Ventana Pantalla Ayud  $Ctrl + N$ Nueva actividad(N) Calcular | Ajuste de curva | Abrir actividad...(0)  $C<sub>tril</sub> + O$ Guardar actividad(S)  $Ctrl + S$  $\boxed{\phantom{1}}$ Voltage FFT  $\begin{array}{c|c|c|c|c|c} \hline \multicolumn{3}{c|}{\textbf{a}} & \multicolumn{3}{c|}{\textbf{b}} & \multicolumn{3}{c|}{\textbf{c}} \\ \hline \multicolumn{3}{c|}{\textbf{a}} & \multicolumn{3}{c|}{\textbf{b}} & \multicolumn{3}{c|}{\textbf{c}} \\ \hline \multicolumn{3}{c|}{\textbf{a}} & \multicolumn{3}{c|}{\textbf{b}} & \multicolumn{3}{c|}{\textbf{c}} \\ \hline \multicolumn{3}{c|}{\textbf{b}} & \multicolumn{3}{c|}{\textbf{c}} & \multicolumn$ Guardar actividad como...(A) Solo Datos - | X | W | -D & C Oatos - X H -Importar datos...(I) de FRF de FTRF de FRF de<br>n || La || Re || Mi Voltage, ChA  $1.1$ Exportar datos...(E) .<br>Voltage, Ch4 .<br>maan man Desplazami mr FrecAmt FrecAmt FrecAmt<br>14 0.0034 0.000 004 0.07<br>33 0.00 024 0.000 004 0.000<br>33 0.00 024 0.000 04 0.000  $(495, 1.0)$  $1.0$ Desplazamiento de amplitud  $Onciones(0)$ Seleccionar impresora...(r)  $0.9$ Imprimir...(P)  $C + 4 + 0$ 14(18.50.03418.50.03118.50.031<br>15418.50.03418.50.03118.50.031<br>15417.60.03117.60.0417.60.021  $0.8$ 1 C:\Program Files\...\P42 Sound 2 C:\Users\...\pruebal  $0.7$ 3 P27 Speed of Sound 1 04 7.10.036 7.10.071 7.10.07  $\frac{5}{6}$  0.6 4 C:\Users\...\Desktop\la 6216.70.03216.70.05316.70.00 Amplitud r<br>0.5 Ctrl+Q<br>
99:6:004:6:011:6:003<br>
0.032 0.032 5:00.04:5:00325:0032<br>
0.004 0.032 0.0016:0032 4:0032<br>
0.0016 0.032 4:004:4:0032 Salir(u)  $\overline{m}$ →<br>
<del>■</del><br> **● Analizador de soni**  $0.4$  $[40.025 \big] 40.035 \big] 4.30.066 \big] 4.30.024 \big] 4.30.087 \big] 4.30.02$  $0.3$ Creador de sonido<br>- Creador de sonido<br>- Cuaderno de Práct<br>- Sound Workboo  $0.2$ En Sound Workbo<br>
— Grafico<br>
— In Histograma<br>
— O Medidor analógico<br>
— Sul Medidor digital<br>
— Sociloscopio<br>
— Histograma<br>
— Table Voltage Scope  $0.1$ ιM W٨  $10000$   $\bigoplus$  muestras/s 1000 200 400 600<br>Frecuencia (Hz) 800 artic Voltage<br>Tabla<br>Elli Tabla 1<br>Elli Transformad Transformada Ráp Voltage FFT  $m_{\perp}$ ■ < 黒<mark>の<sup>8</sup> 粒保</mark>(\*) 07:53 p  $\mathbf{E}$  and  $\mathbf{A}$
- 1-. En el menú Archivo elija la opción exportar datos (Figura 39).

Figura 39: Exportar datos

2.- Seleccione la opción "TRF de voltaje" y de clic en Aceptar (Figura 40).

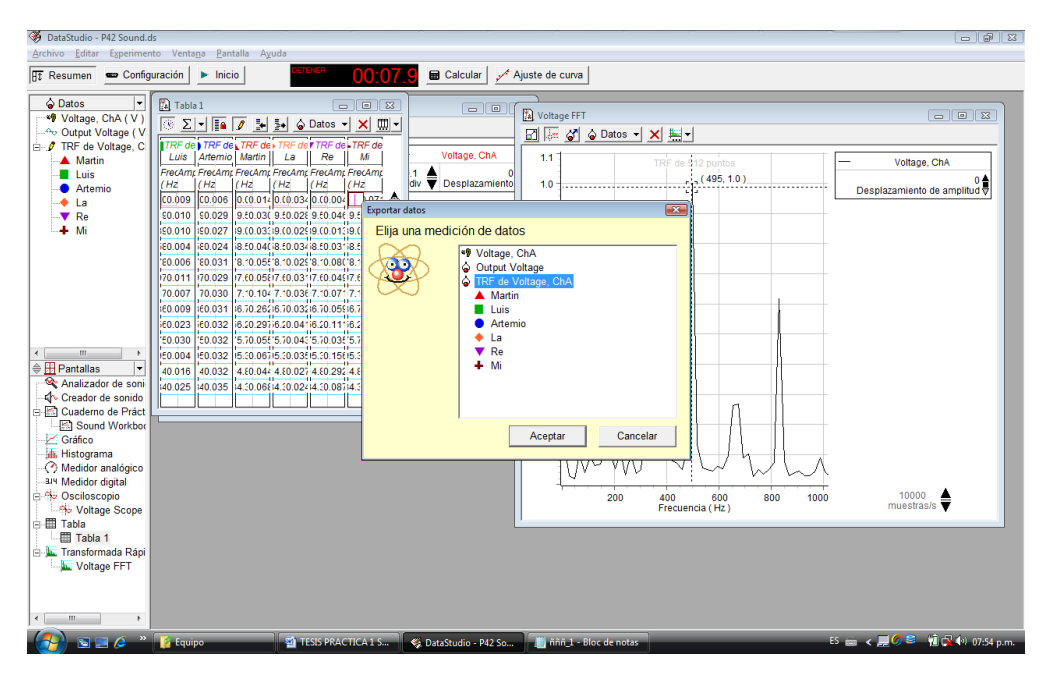

Figura 40: TRF de voltaje

3.- Elija la ruta deseada para guardar el archivo y seleccione en Tipo el formato en el que desea guardar la información (figura 41).

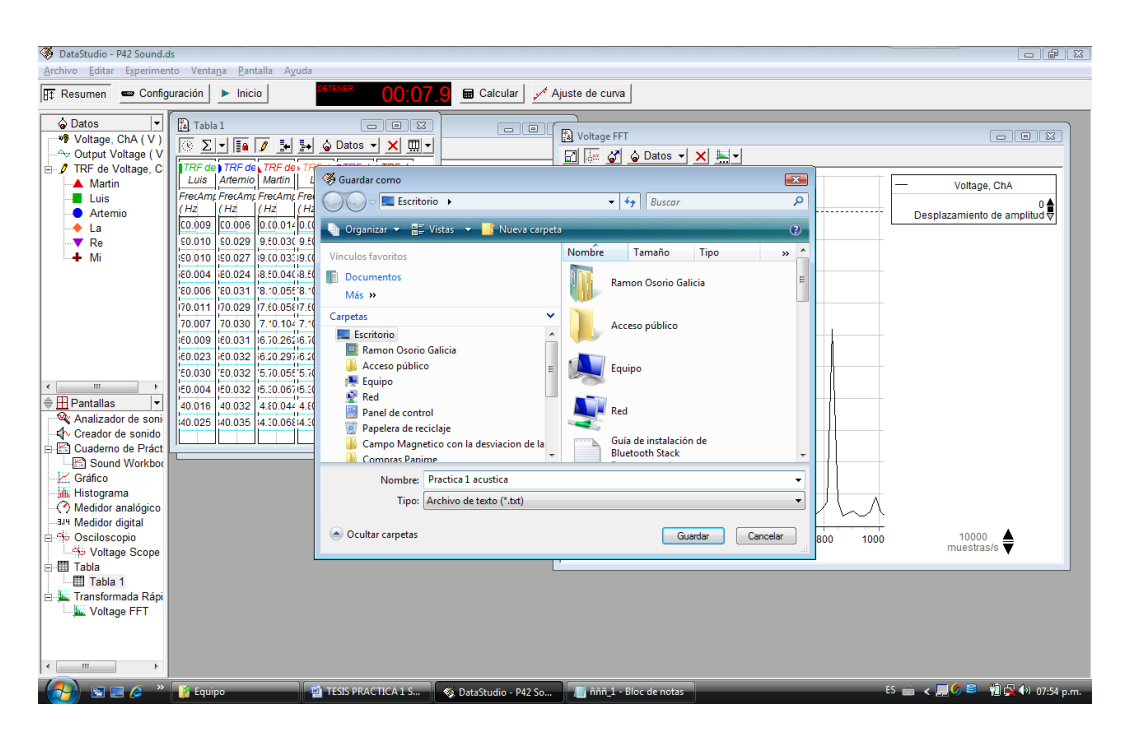

Figura 41: Guardar información

### **II.3 Práctica "Velocidad del sonido".**

### **INTRODUCCION**

¿Cómo podría medir la velocidad del sonido en el aire con un sensor de sonido?

La velocidad del sonido varía en diferentes materiales. La velocidad depende de la densidad y constante elástica del material. Por ejemplo, la constante elástica del helio es aproximadamente la misma que la del aire, pero la densidad del helio es mucho menor.

Por lo tanto, la velocidad del sonido en el helio es aproximadamente tres veces más rápida que la velocidad en el aire.

En los gases, la velocidad del sonido depende de la temperatura. En el aire, la velocidad aumenta aproximadamente 0,60 m/s para cada aumento de un grado centígrado en la temperatura.

Teóricamente, se puede calcular la velocidad del sonido a partir de la distancia que viaja y el tiempo que tarda. En la práctica, el cálculo se basa a menudo en el intervalo de tiempo entre que se produce un sonido y su eco es detectado. La velocidad del sonido es la distancia de ida y vuelta dividido por el tiempo de ida y vuelta.

### **DESARROLLO**

En la siguiente actividad obtendremos experimentalmente la velocidad del sonido en el aire.

Mediante la interfaz y el sensor de sonido obtendremos el tiempo que tarda el sonido de un chasquido en regresar (eco) para obtener un valor aproximado de la velocidad del sonido dada por los libros.

### **CONFIGURACIÓN DE LA COMPUTADORA Y CONEXIÓN DE LA INTERFAZ**

I. Conecte la interfaz Science Workshop a la computadora, mediante el cable USB y encienda el ordenador (Figura 42).

2. Encienda la interfaz y conecte la clavija DIN del sensor de sonido en el canal analógico A de la interfaz. No es necesario calibrar el sensor.

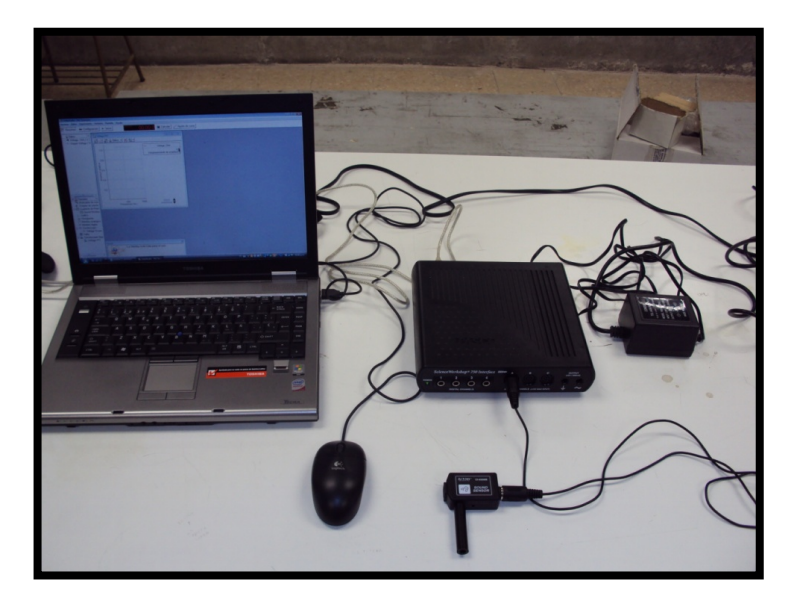

Figura 42: Conexión de interfaz en la computadora y el sensor de sonido

- 3.- Abra el programa DATA STUDIO.
- 4.- En el menú (figura 43), seleccione la opción "Abrir actividad".

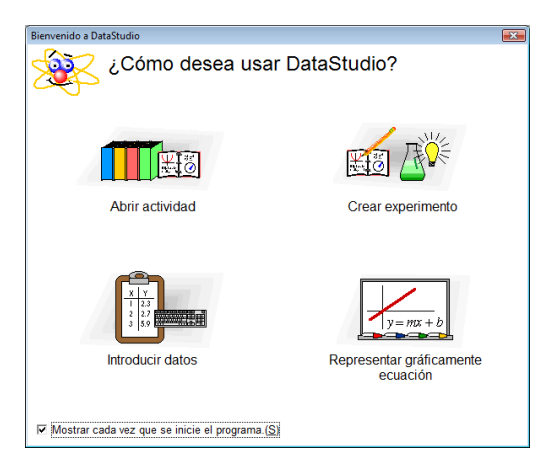

Figura 43: Pagina principal

5.- Abra el archivo llamado: "P27 Speed of sound 1" (figura 44).

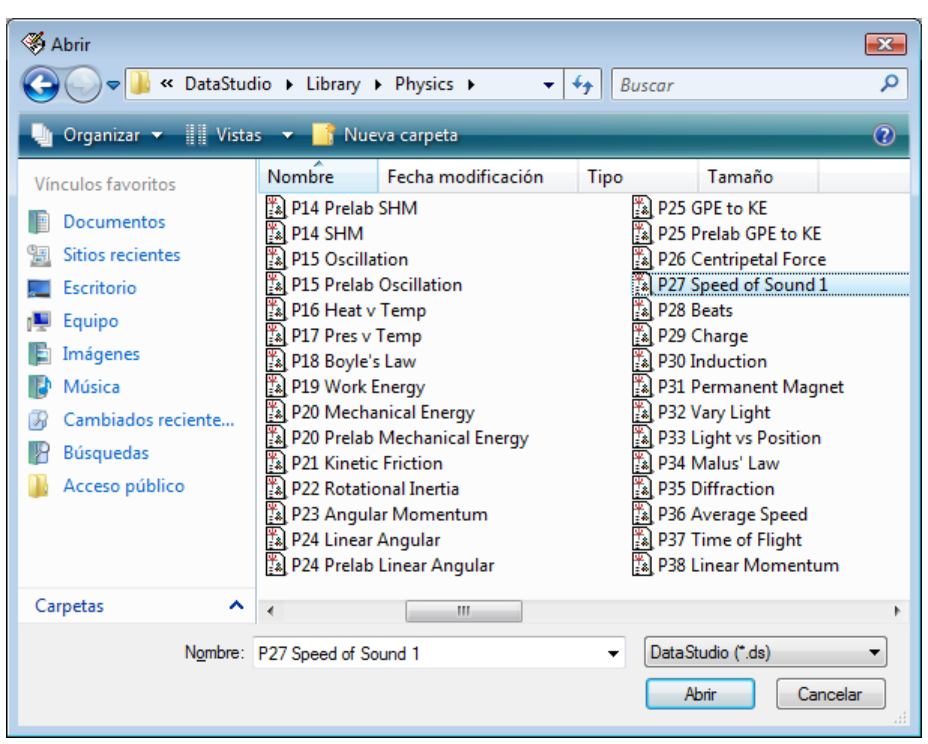

Figura 44: Lista de actividades

6.- A continuación se muestra un recuadro con una breve introducción de la práctica (figura 45), después de leer cierre la ventana.

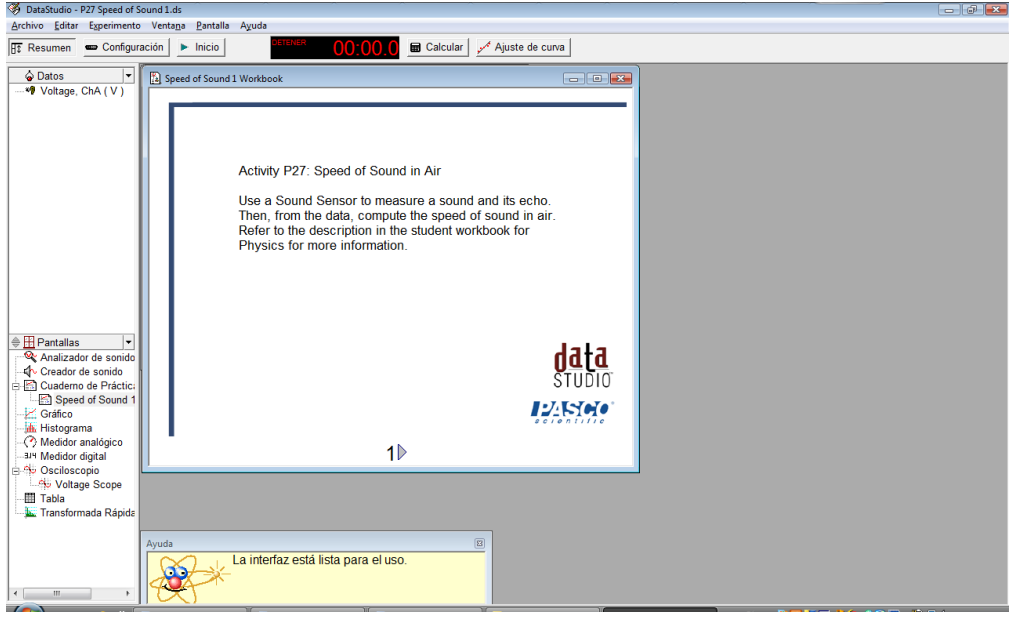

Figura 45: Introducción

7.- En la práctica se usará un osciloscopio, mismo que se abre automáticamente.

8.- Se usarán tubos de diferentes materiales los cuales pueden ser: cartón, PVC, acero, etc.

### **GRABACION DE DATOS – CHASQUIDOS**

1.- Cubra un extremo del primer tubo con cinta adhesiva.

2.- Coloque el sensor de sonido en el centro del extremo abierto del tubo. Como se muestra en la figura 46.

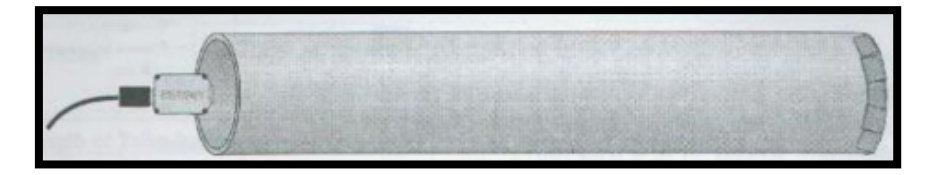

Figura 46: Sensor frente al tubo

Mida la longitud del tubo y registre la longitud en la Tabla 1.

3.- Chasque con los dedos en el extremo abierto del tubo como se ve en la figura 47. Con

el botón **podrá grabar y ver los resultados en la pantalla del osciloscopio.** 

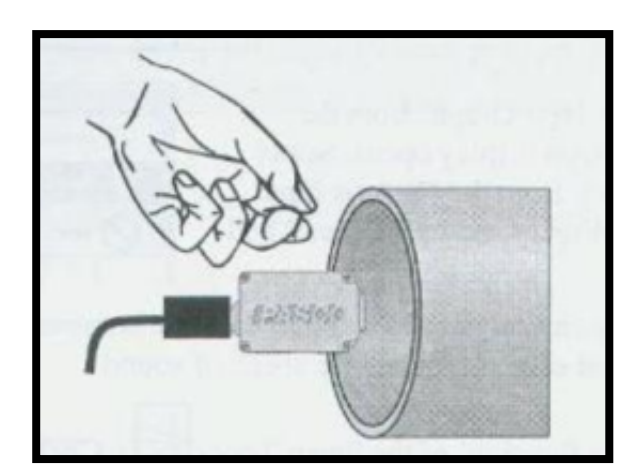

Figura 47: Chasquido frente al sensor

Sugerencia: Si el primer muestreo de datos no muestra el chasquido y su eco, ajuste la velocidad de barrido en la pantalla del osciloscopio (ms/div).

Detener 4.- Para detener los datos, haga clic en

5.- A continuación pulse el botón transferir datos  $\mathcal{F}$  (figura 48) y se generarán los datos de la grabación que acaba de realizar, aparecerá un icono en el menú superior izquierdo con el nombre de "Datos".

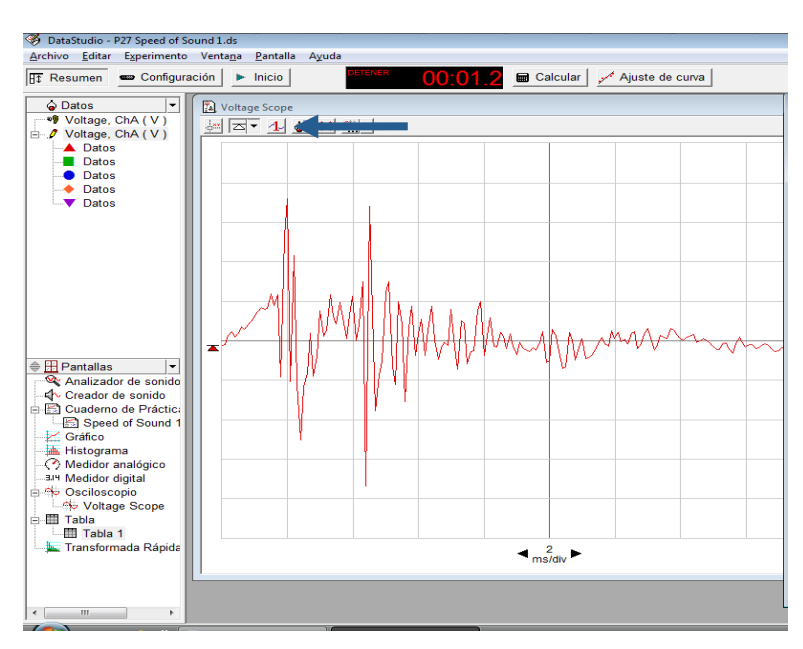

Figura 48: Transferencia de datos

6.- A continuación arrastre el icono generado hacia la herramienta tabla como se muestra en la figura 49.

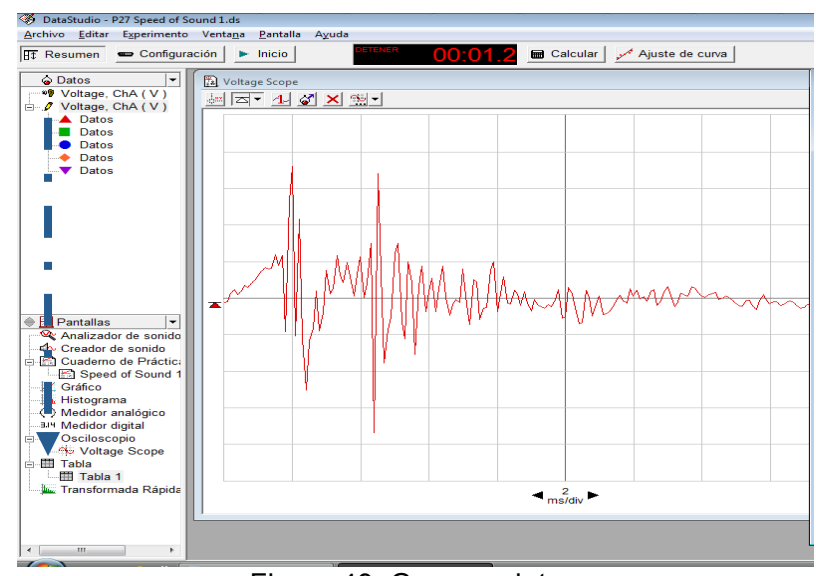

Figura 49: Generar datos

7.- Utilice el gráfico que se muestra y si desea las herramientas de análisis para encontrar el tiempo entre el primer pico del sonido y el primer pico de su eco o puede apoyarse de los datos en la tabla generada (figura 50).

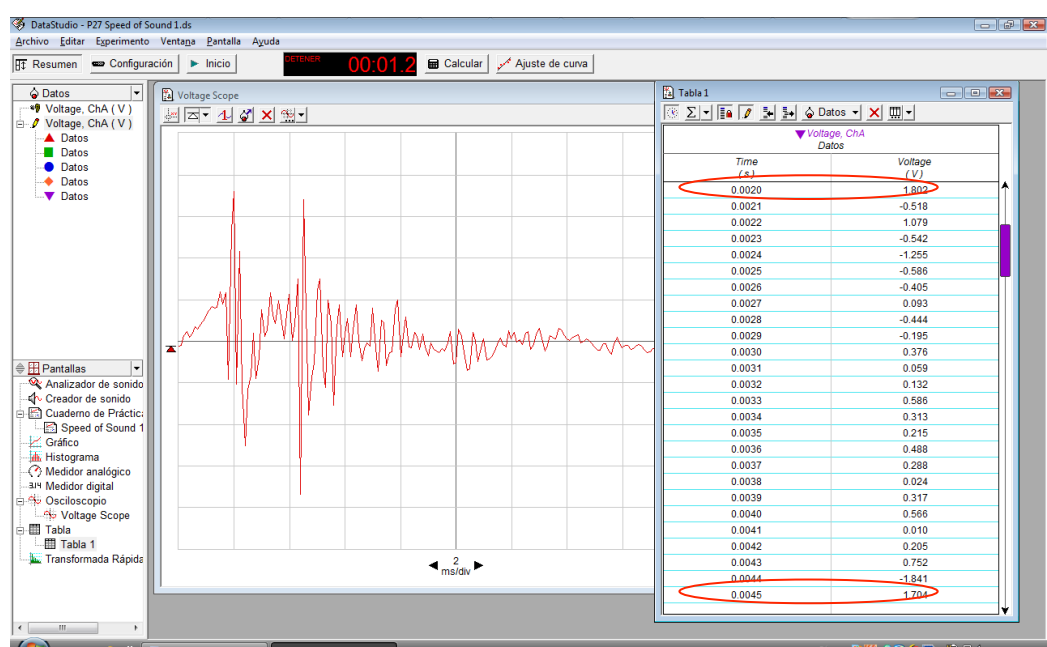

Figura 50: Tabla de datos generados

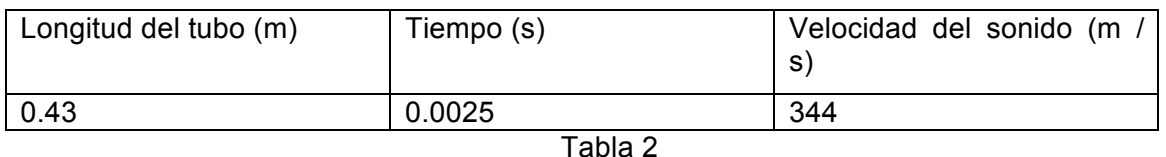

Nota: Recuerde que el tiempo desde el primer pico del sonido para el primer pico del eco es "ida y vuelta" es decir el tiempo total, la distancia del tubo se tendrá que multiplicar por dos. El eco puede distinguirse ya que en la gráfica se observará el pico más alto correspondiente al sonido original, el cual se irá atenuando, el siguiente pico que vuelve a tener una gran amplitud casi similar a la del sonido original se supone como el eco.

8.- Repita los pasos 1 al 7 para un tubo de diferentes dimensiones y si tiene diferente material también.

### **CONCLUSIONES**

Las prácticas propuestas en la presente apoyan y refuerzan la parte teórica de la materia de Óptica y Acústica, permitiendo al alumno o persona interesada en realizarlas observar y entender el comportamiento de las ondas sonoras, mismas que traducidas por nuestro aparato auditivo las asimilamos como voces, notas musicales o ruidos.

Debido a que se utiliza la interfaz Workshop 750 conectada a una PC para poder observar las magnitudes o muestras tomadas de las distintas variables en que se mide el sonido, se pueden usar las diferentes herramientas del programa DATA STUDIO y así obtener resultados que realmente describan el comportamiento de las ondas sonoras de acuerdo con lo que dice la teoría. Además, se logra una precisión mayor que con otros instrumentos debido a que no es necesario calibrar la interfaz y para estas prácticas en particular tampoco es necesario algún ajuste o calibración al censor de sonido.

De esta forma se cumple el objetivo de realizar el estudio del sonido de una forma menos compleja y con más elementos de apoyo para la interpretación de resultados en las distintas prácticas planteadas.

### **BIBLIOGRAFIA**

1) TEORIA Y PROBLEMAS DE FISICA PARA INGENIERIA

Dare A. Wells, Ph.D.

- Harold S. Slusher, D.Sc. Ph.D.
- Editorial Mc GRAW-HILL , 2006
	- 2) FUNDAMENTOS DE FISICA
- Eugene Hecht
- Editorial International Thomson Editores, Segunda edición
	- 3) ELECTROMAGNETISMO

John D. Kraus

- Editorial Mc GRAW-HILL , Tercera edición
	- 4) FISICA Volumen II: Electromagnetismo y material
- Richard Feyman y Robert B. Leightton

Editorial Pearson Educación

5) FÍSICA UNIVERSITARIA CON FÍSICA MODERNA

Francis W. Sears

Mark W. Zemansky

Editorial Pearson Educacion, Undesima edición Volumen II

6) FÍSICA PARA CIENCIAS E INGENIERIA

Raymand A. Serway

John W. Jewett, Jr

Editorial Thomson, Sexta edición ,Volumen I

7) SCIENCE WORKSHOP

PHYSICS LABS WITH COMPUTERS

Pasco Scientific, Volumen I

8) FISICA VOL.1

Robert Resnick

David Halliday

Editorial CECSA,

9) ÓPTICA

Eugene Hecht

Editorial Addison Wesley, Tercera edición